# **UNIVERSIDAD POLITÉCNICA SALESIANA SEDE QUITO**

# **CARRERA: INGENIERÍA ELECTRÓNICA**

**Trabajo de titulación previo a la obtención del título de: INGENIERA ELECTRÓNICA** 

# **TEMA: ANÁLISIS, DISEÑO E IMPLEMENTACIÓN DE UN SISTEMA DE COMUNICACIÓN UNIFICADA MEDIANTE VOIP EN UN SERVIDOR ELASTIX PARA LA EMPRESA ASINEL**

# **AUTORA: MARÍA AUGUSTA SANTACRUZ HEREDIA**

# **TUTOR: CARLOS AUGUSTO CUICHÁN MORALES**

**Quito, agosto del 2016** 

### Cesión de derechos de autor

Yo María Augusta Santacruz Heredia, con documento de identificación N° 1722271408, manifiesto mi voluntad y cedo a la Universidad Politécnica Salesiana la titularidad sobre los derechos patrimoniales en virtud de que soy autora del trabajo de grado: ANÁLISIS, DISEÑO E IMPLEMENTACIÓN DE UN SISTEMA DE COMUNICACIÓN UNIFICADA MEDIANTE VOIP EN UN SERVIDOR ELASTIX PARA LA EMPRESA ASINEL, mismo que ha sido desarrollado para optar por el título de: Ingeniera Electrónica, en la Universidad Politécnica Salesiana, quedando la Universidad facultada para ejercer plenamente los derechos cedidos anteriormente.

En aplicación a lo determinado en la Ley de Propiedad Intelectual, en mi condición de autora me reservo los derechos morales de la obra antes citada. En concordancia, suscribo este documento en el momento que hago entrega del trabajo final en formato impreso y digital a la Biblioteca de la Universidad Politécnica Salesiana.

Nombre: María Augusta Santacruz Heredia Cédula: 1722271408 Fecha: agosto de 2016

### Declaratoria de coautoría del docente tutor

Yo declaro que bajo mi dirección y asesoría fue desarrollado el Trabajo de titulación, ANÁLISIS, DISEÑO E IMPLEMENTACIÓN DE UN SISTEMA DE COMUNICACIÓN UNIFICADA MEDIANTE VOIP EN UN SERVIDOR ELASTIX PARA LA EMPRESA ASINEL realizado por MARÍA AUGUSTA SANTACRUZ HEREDIA, obteniendo un producto que cumple con todos los requisitos estipulados por la Universidad Politécnica Salesiana, para ser considerados como trabajo final de titulación.

Quito, agosto de 2016

Carlos Augusto Cuichán Morales 1714389721

### **DEDICATORIA**

Dedico este trabajo a mi madre Titita, por ser el pilar más importante en mi vida, eres una mujer luchadora que con mucho esfuerzo y trabajo has logrado que juntas cumplamos esta meta, sin tu amor y apoyo incondicional no sería nadie, todo te lo debo a ti. A mi padre Galo, por estar pendiente de mi educación enseñándome el amor por los números desde niña. Mis hermanos Vero y Esteban, mis primeros amigos, en las buenas y malas siempre juntos. A mis sobrinos Daya y Sebas, el amor más puro y verdadero lo tengo a su lado, gracias por ser mi inspiración. A mis cuñados Danny y Pame, por su amistad y cariño. A Mamita Rosa mi ángel en la tierra, sus consejos e infinito amor han hecho de mí una buena persona. A mis angelitos en el cielo Papito Augusto y Byron, sé que este logro los haría muy felices. A todas las personas que de una u otra manera me motivaron para terminar este trabajo.

### **AGRADECIMIENTO**

Agradezco sinceramente a la Universidad Politécnica Salesiana por los conocimientos adquiridos en tan noble institución. Al Ing. Carlos Cuichán por su orientación, paciencia y motivación en este proyecto.

Unas gracias infinitas por la confianza y el apoyo incondicional de la empresa ASINEL representada por la familia Mancero Viscaino, con su ayuda, enseñanzas y colaboración facilitándome todos los equipos necesarios, permitieron que una de mis metas se cumpla.

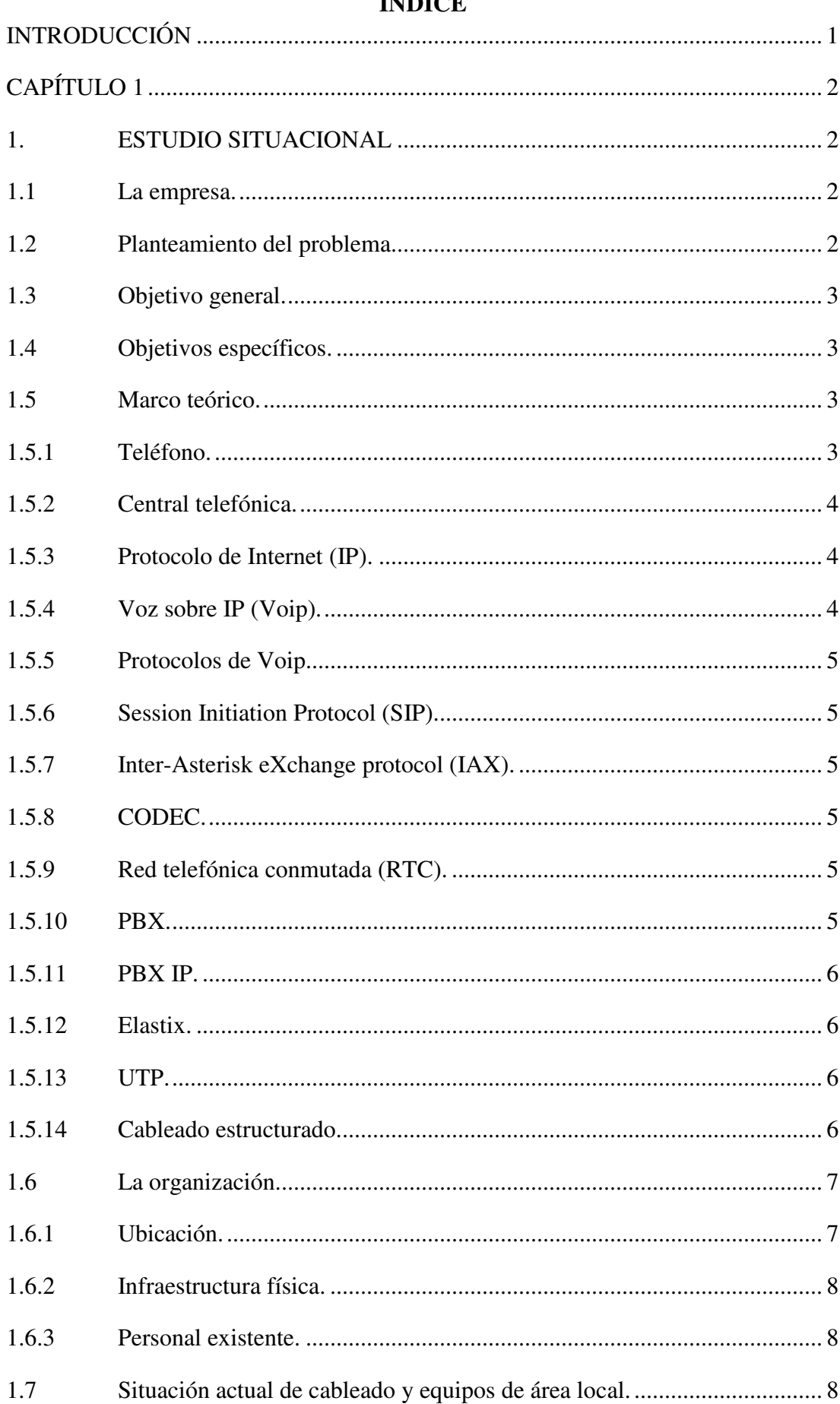

# ÍNDICE

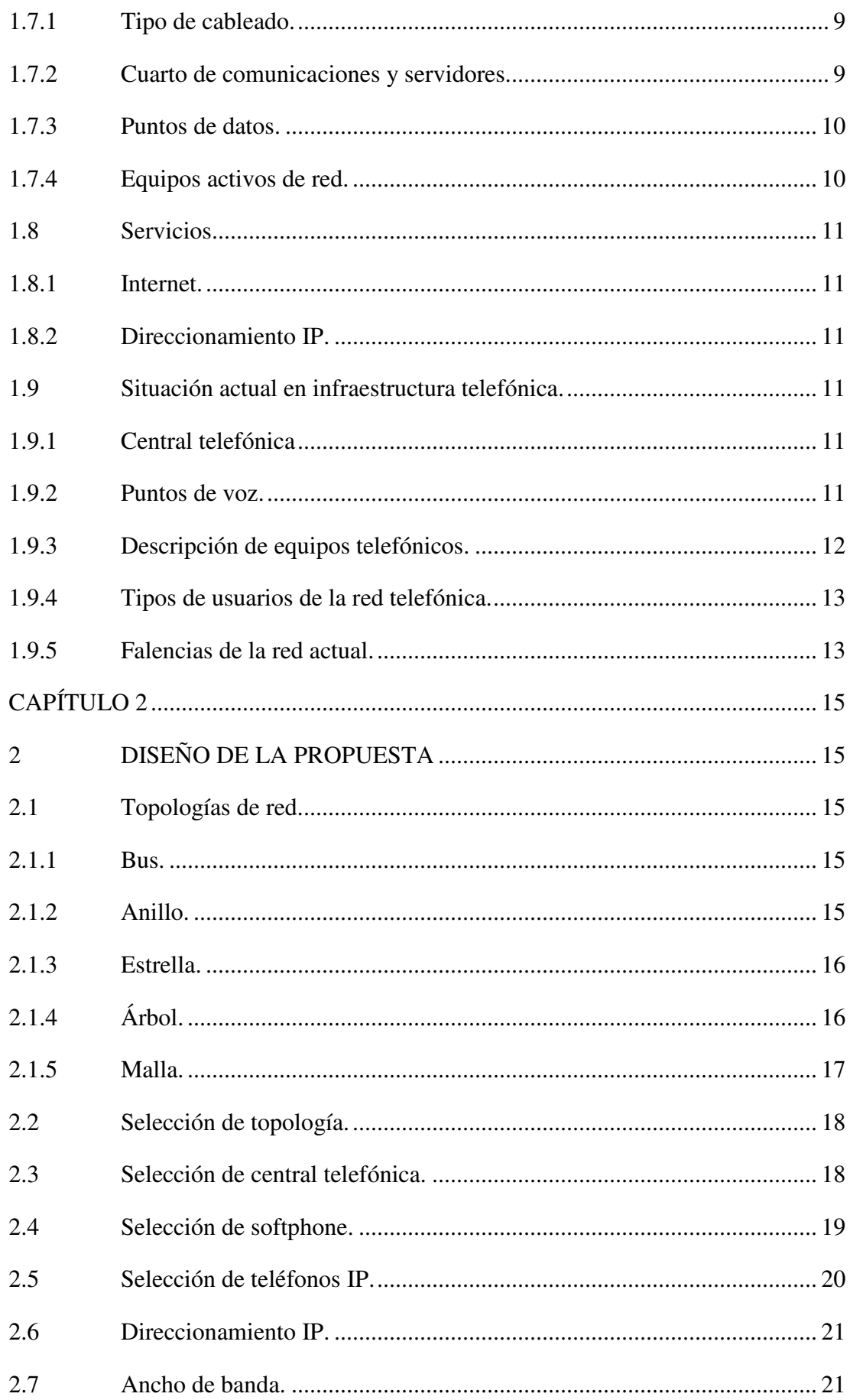

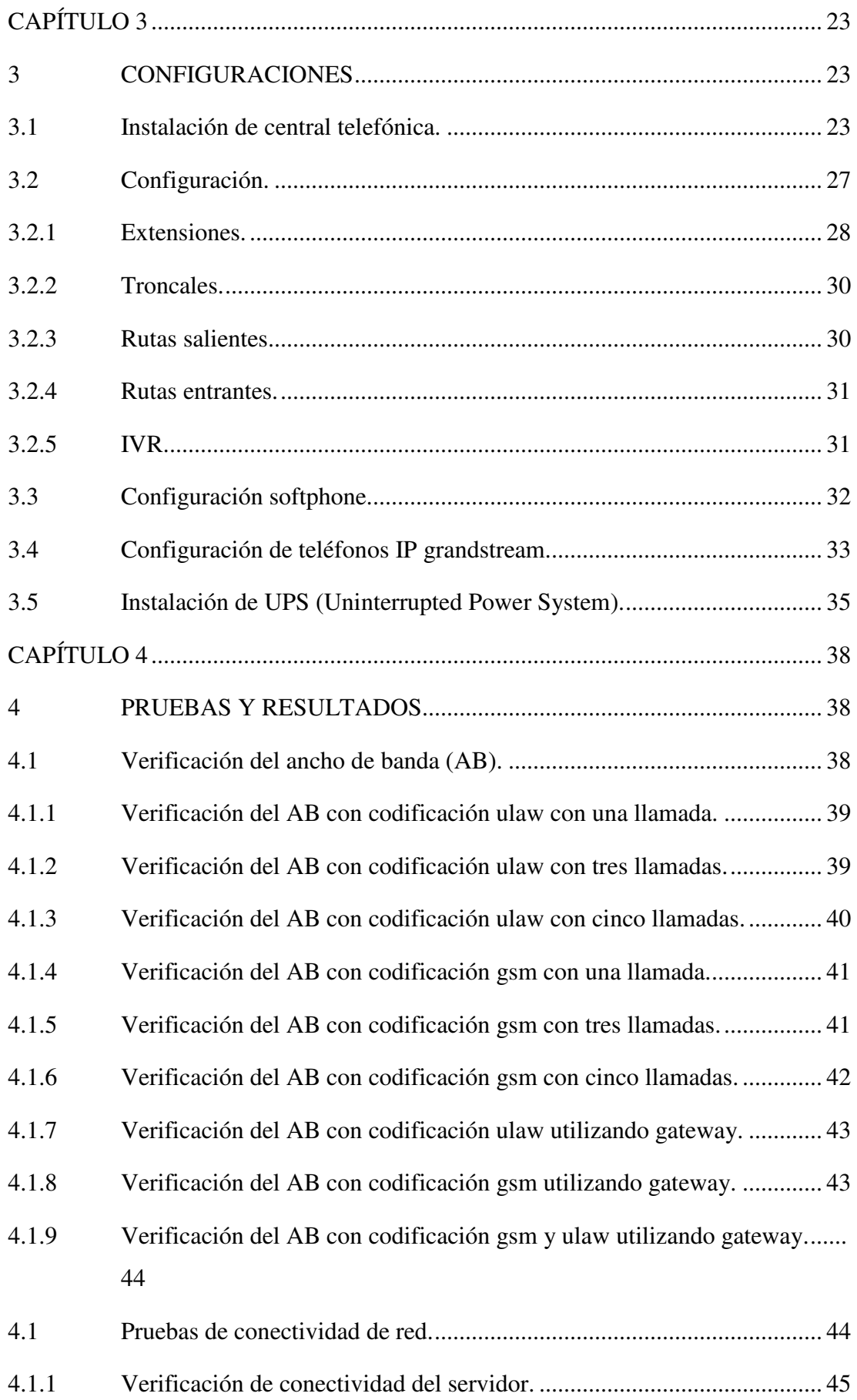

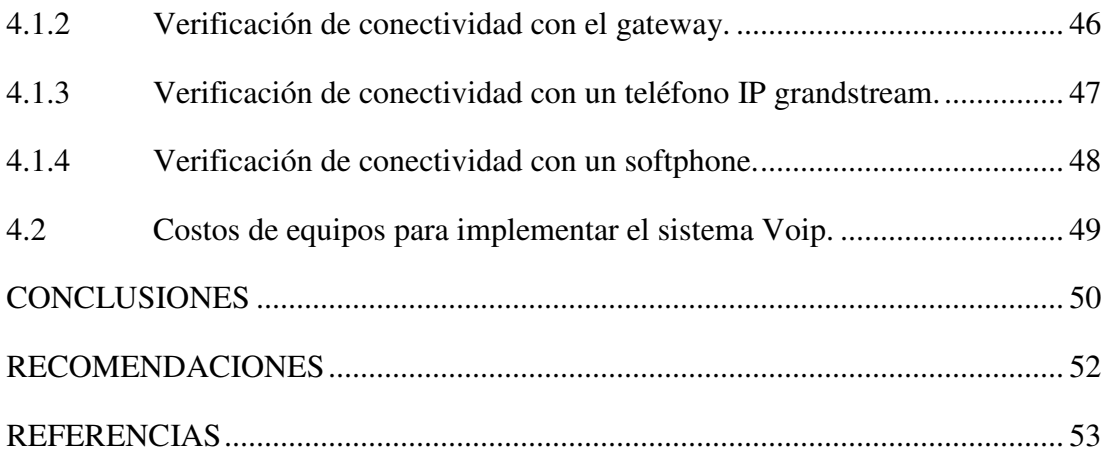

# **ÍNDICE DE FIGURAS**

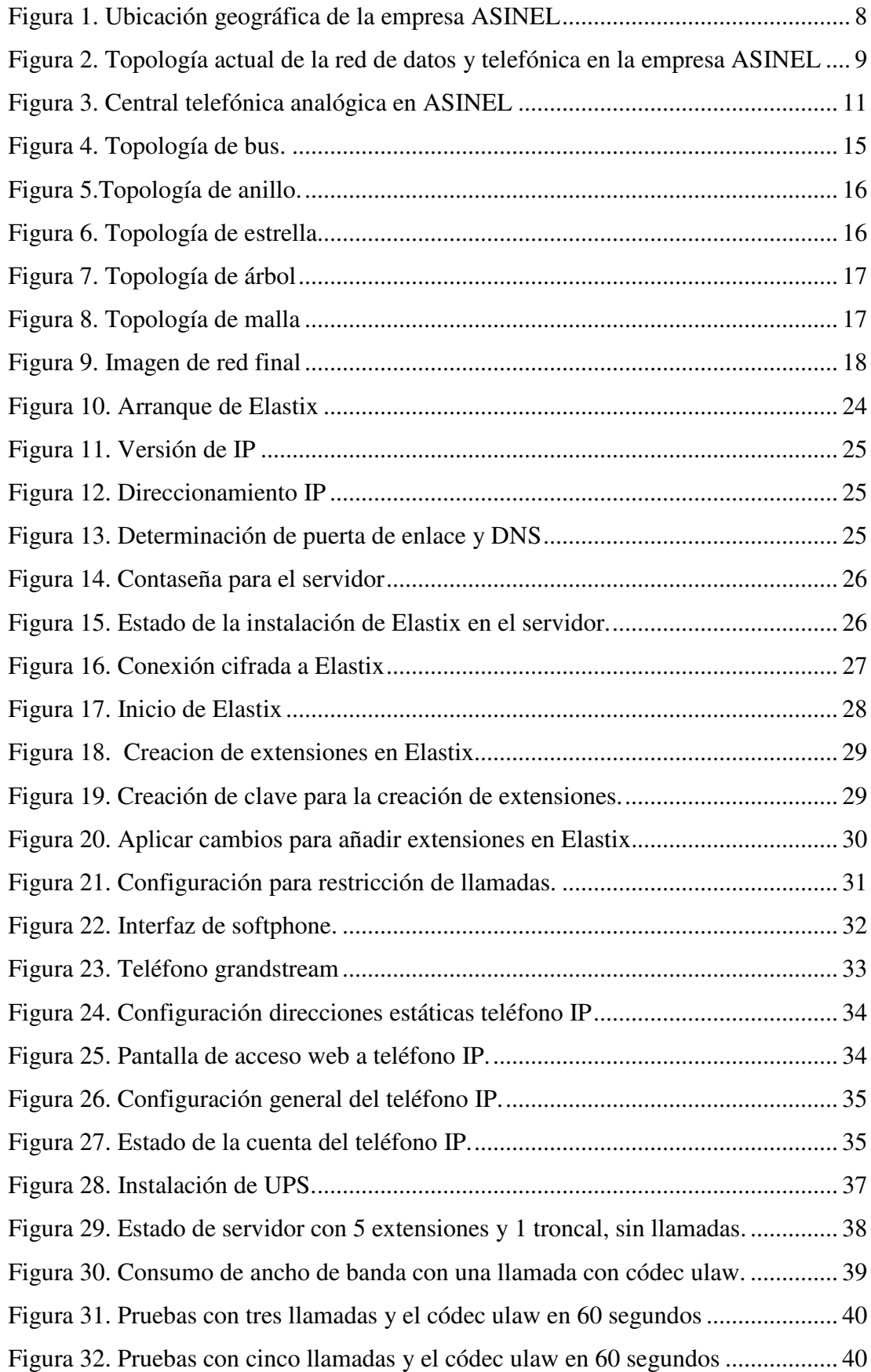

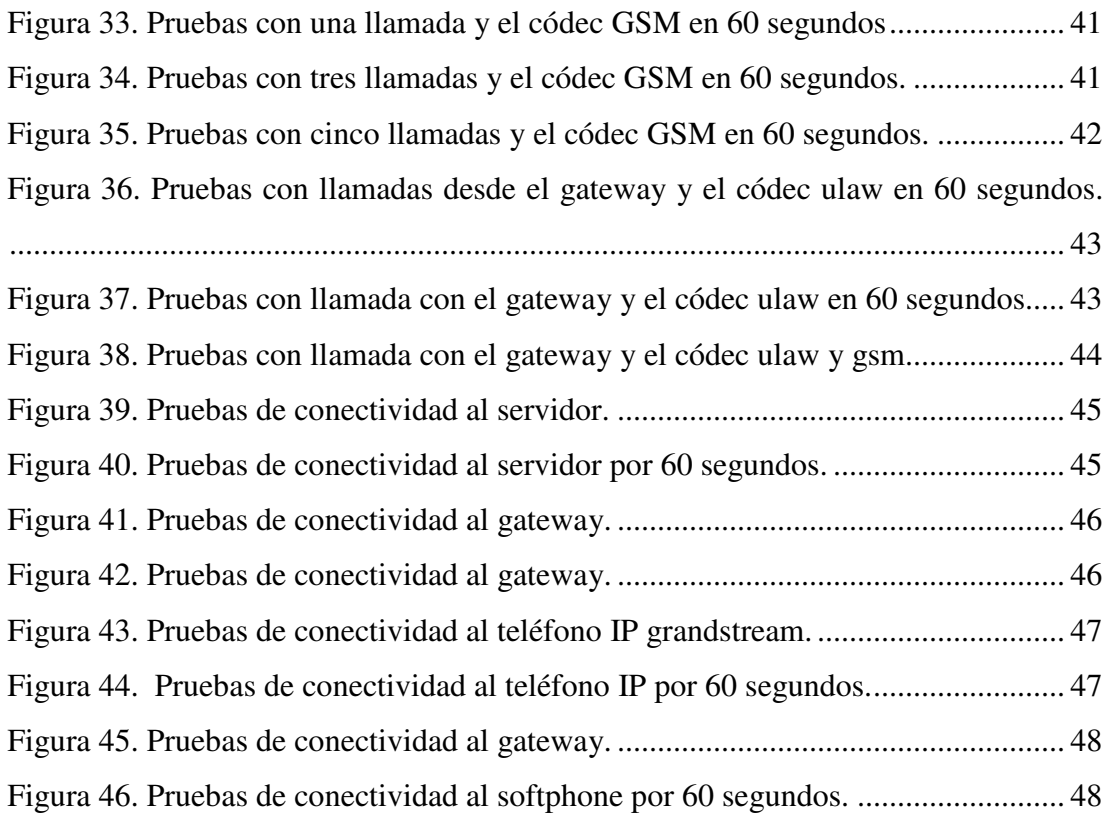

# **ÍNDICE DE TABLAS**

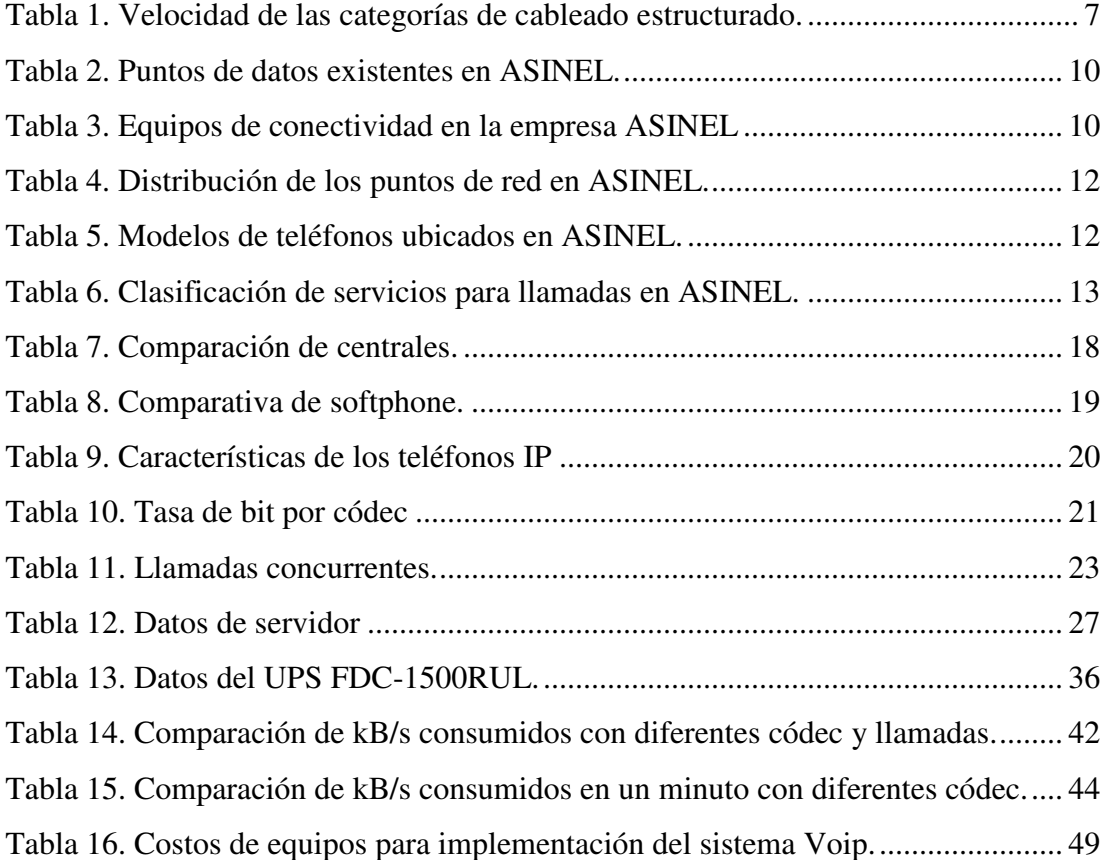

#### **RESUMEN**

La empresa ASINEL necesita el análisis, diseño e implementación de un sistema de comunicación unificada mediante Voip en un servidor Elastix, con el objetivo de mejorar la comunicación interna y externa de sus trabajadores.

Este proyecto está orientado a mejorar la comunicación, iniciando con un análisis técnico realizado en la empresa, posteriormente se propuso un diseño, topología y equipos, finalmente se realizó la implementación con la configuración de todos los equipos seleccionados como servidor Elastix, gateway, softphone, teléfonos y UPS. En la central Elastix se configuró: buzón de voz, IVR, música en espera, grabación de llamadas, troncal SIP, transferencia de llamadas, etc.

En cuanto al envío y recepción de paquetes a los equipos configurados y conectados en la central telefónica se obtuvo un tiempo de respuesta que no sobrepasó 1ms, así mismo se demostró que el valor más alto utilizado para ancho de banda con cinco llamadas y códec ulaw fue de 51.86 kB/s transmitidos y 51.70 kB/s receptados, mismos que no sobrepasaron el ancho de banda utilizado en la red. Así se demostró que con la instalación de Elastix se proporcionó solución a los problemas de comunicación que tenían en la empresa ASINEL, ya que es una central telefónica con varias aplicaciones y funciones que brinda confiabilidad, eficiencia, control en la transmisión y recepción de llamadas.

Como conclusión de la implementación se evidenció una mejora con respecto a la central telefónica análoga tradicional. Con esto se garantiza la optimización de los nuevos recursos que esta tecnología ofrece.

### **ABSTRACT**

The Company ASINEL needs to have an analysis, design and implementation of a unified communication system by Voip into an Elastix server. Its objective is to improve the internal and external communication of its workers.

This project is oriented to improve communications. First, a technical analysis has to be done in the company. Then, a design, a topology and equipment were proposed. Finally, the implementation of the correct configuration was done in the selected equipment, such as the Elastix server, gateway, softphone, phones and UPS. The configuration of the Elastix central was: voicemail, IVR, music on hold, call recording, SIP backbone, call transfer, etc.

The sending and receiving response time among the configured and connected equipment in the telephonic exchange did not exceed 1ms, furthermore, it was demonstrated that the highest value used for the bandwidth with five calls and codec ULAW was of 51.86 kB/s transmitted, and 51.70 kB/s received. These packages did not exceed the bandwidth used in the network. Also, it was demonstrated that the Elastix installation provided solution to the communication problems that the Company ASINEL had. This is a telephonic exchange with several applications and functions, which provide reliability, efficiency, control in transmission and reception of calls.

As conclusion, this implementation showed a better improvement in comparison with a traditional analog telephone exchange. This project guarantees an optimization of new resources that this technology offers.

## **INTRODUCCIÓN**

La implementación de una central telefónica basada en protocolos de internet busca satisfacer y mejorar las necesidades de los usuarios, facilitando la administración y control de llamadas en la empresa ASINEL. Para lo cual se implementa un sistema de comunicación unificada mediante Voip en un servidor Elastix de comunicación unificada mediante Voip en un servidor Elastix, cuyo trabajo se halla dispuesto de la siguiente forma:

En el capítulo 1: se presenta el marco teórico sobre la temática, donde se aborda conceptos generales, características, ventajas y desventajas de las diferentes tecnologías en centrales telefónicas.

En el capítulo 2: se establecen requerimientos de diseño, incluye el análisis actual de la red de la empresa y parámetros de diseño que permiten una correcta selección de equipos activos y pasivos en la central telefónica IP.

En el capítulo 3: se presenta la propuesta de diseño, de igual forma se realiza una selección de los componentes del sistema para la implementación.

El capítulo 4: se detalla la implementación de la propuesta. Contiene la instalación y configuración de la central telefónica así como de todos sus componentes. De manera similar se describen las pruebas de verificación realizadas.

Finalmente se describe las conclusiones y recomendaciones según los resultados del proyecto técnico implementado.

# **CAPÍTULO 1 1. ESTUDIO SITUACIONAL**

### **1.1 La empresa.**

ASINEL inicia sus actividades en el año de 1987, realizando mantenimiento de máquinas registradoras, con un total de 3 personas. Para el año de 1992, cambia su giro de negocio e incursiona en el área de ventas de equipos telefónicos, y sumadoras analógicas. En el año 2000 incursiona en el área de cableado estructurado, teniendo gran aceptación.

Desde el año 2010 ha tenido un crecimiento constante, llegando en la actualidad a contar con 17 colaboradores.

> Misión: Brindar soluciones oportunas con eficiencia, eficacia, experiencia, calidad, seguridad basados en la mejora continua de nuestros productos para satisfacer las necesidades y aspiraciones de nuestros clientes dentro de la rama de las telecomunicaciones (Asinel, 2014).

> Visión: Consolidarnos como empresa, acreditada por nuestros clientes liderando el mercado de productos en la rama de las Telecomunicaciones para contribuir al desarrollo sostenible conforme a los avances tecnológicos mediante el uso eficiente de recursos y talentos técnicos y tecnológicos (Asinel, 2014).

### **1.2 Planteamiento del problema.**

ASINEL cuenta con una central telefónica analógica Panasonic KX TES 824, que se encuentra trabajando desde hace 15 años de baja capacidad y obsoleta. La cual presenta entre sus principales problemas congestión de llamadas, tiempos de demora en transferencia de llamadas internas y externas, no cuenta con IVR (contestadora automática), no cuenta con puertos para troncales SIP, su administración es compleja, no posee registro y grabación de llamadas en tiempo real.

## **1.3 Objetivo general.**

Analizar, diseñar e implementar un sistema de comunicación unificado mediante Voip en un servidor Elastix para la empresa ASINEL.

## **1.4 Objetivos específicos.**

- Obtener los requerimientos necesarios para diseñar un sistema de comunicación unificada Voip para la empresa ASINEL.
- Proponer una solución práctica para implementar un sistema de comunicación Voip.
- Implementar una comunicación unificada IP-PBX mediante un servidor basado en Elastix para la interconexión de los usuarios de la empresa ASINEL.
- Verificar el correcto funcionamiento del sistema de comunicación Voip.

## **1.5 Marco teórico.**

## **1.5.1 Teléfono.**

El teléfono tiene sus orígenes alrededor de 1857, gracias al desarrollo de un aparato de comunicación creado por el italiano Antonio Meucci, el cual permitía la comunicación con su esposa, que sufría de una enfermedad que no le permitía una fácil movilización. Debido a una precaria condición económica de Meucci, no realizó el registro de su invento, el cual fue patentado años después por Alexandre Graham Bell en 1876 (Engineering and Technology History Wiki, 2016).

Al pasar de los años el teléfono ha sufrido diferentes y significativos cambios, iniciando con la incorporación del micrófono de carbón, la marcación por pulsos, marcación por tonos, micrófono de condensador, conexión inalámbrica.

Los medios por los cuales se realiza la transmisión, ha sufrido cambios, desde el par de cobre que permitía una sola llamada, pasando por cable coaxial, que permite varias conexiones. Todo esto de manera analógica.

### **1.5.2 Central telefónica.**

Las centrales telefónicas nacen tras el aumento del número de usuarios de telefonía, se puede nombrar como central telefónica un conjunto convergente de líneas telefónicas y equipos de telecomunicación, que entrelaza las comunicaciones. Las primeras centrales telefónicas funcionaban de manera manual, siendo las operadoras quienes realizan el direccionamiento de las llamadas.

### **1.5.3 Protocolo de Internet (IP).**

Protocolo es la secuencia detallada de un proceso de actuación científica, técnica, médica (Real Academia Española, 2016).

IP es un protocolo de comunicación que transmite paquetes de datos de manera bidireccional, no orientado a la conexión, mediante redes físicas. Los paquetes contienen en su cabecera direcciones de origen y destino a las que se les denomina direcciones IP. Dicho direccionamiento originalmente fue de 32 bits y se lo denominó IP versión 4 (IPv4), posteriormente el número de direcciones resultó insuficiente y a la fecha se encuentra en una transición de IPv4 a IPv6, que cuenta con 128 bits para direcciones, lo que equivale a 340 sextillones de direcciones (RFC Español, 1981).

### **1.5.4 Voz sobre IP (Voip).**

La telefonía de manera convencional se transmite de manera analógica. Con la aparición del internet y las comunicaciones digitales, la telefonía también evoluciona y se fusiona con los protocoles de internet.

Voip es un conjunto de normas, dispositivos, que permiten la transmisión de la voz humana utilizando protocolos de internet, este equivale trasmitir la voz por medio de paquetes, los cueles tienen un origen y destino. Lo cual no hay que confundir con telefonía IP, ya que esta es solamente el servicio que utiliza la tecnología de Voip (3CX, 2016).

### **1.5.5 Protocolos de Voip.**

Permite la comunicación entre los diferentes elementos que conforman Voip, utilizando redes basadas en IP. Estos protocoles permiten dividir en paquetes el audio. Existen varios tipos de protocolos para la comunicación.

### **1.5.6 Session Initiation Protocol (SIP).**

El protocolo de inicio de sesión es el más utilizado en Voip, debido a su similitud de trabajo a HTTP, permitiendo el inicio, modificación y finalización de sesiones interactivas de usuarios, donde se puede utilizar elementos para la comunicación como la voz, video, mensajería, inclusive juegos, y todo eso en tiempo real (The Internet Engineering Task Force, 2002).

## **1.5.7 Inter-Asterisk eXchange protocol (IAX).**

Es un protocolo generalmente utilizado por Asterix, para las conexiones ente centrales IP. Existen dos versiones, IAX e IAX2, la versión dos es la utilizada, ya que la uno se encuentra obsoleta. Posee algunas ventajas respecto al Protocolo SIP, como el consumo de un menor ancho de banda para la transmisión, utilizar un único puerto UDP para la comunicación (The Internet Engineering Task Force, 2010).

#### **1.5.8 CODEC.**

Es una abreviatura de codificar-decodificar, los códecs son los encargados de codificar y comprimir el audio o video, para posteriormente decodificar y descomprimir (About Tech, 2016).

### **1.5.9 Red telefónica conmutada (RTC).**

También conocida como PSTN por sus siglas en inglés (public switched telephone network), es una red que permite la comunicación en tiempo real, garantizando la calidad de servicio (QoS), se conecta mediante conmutación de circuitos tradicionales (Microsoft, 2005).

### **1.5.10 PBX.**

Son las siglas en inglés de Private Branch Exchange, o lo que se puede traducir como, ramal de comunicación privada, es decir una red telefónica privada la cual posee números de extensiones para cada uno de los teléfonos conectados en dicha red, para realizar llamadas fuera de la red privada por lo general se conectan a líneas troncales (Rouse, 2016).

### **1.5.11 PBX IP.**

Es una PBX que utiliza protocolos de internet para realizar llamadas, también denominada central telefónica IP, usualmente se basan en un software que permite tener servicios y funcionalidades de una manera más eficiente que con una PBX convencional (3CX, 2015).

### **1.5.12 Elastix.**

Es una distribución de GNU/Linux basada en Centos como sistema operativo e implementa su funcionamiento de diferentes programas, como lo son Asterisk como programa de central telefónica IP, Openfire como sistema de mensajería instantánea, Postfix como servidor de correo electrónico y varios más. Por esta razón se ha denominado a Elastix como un servidor de comunicaciones unificado, ya que engloba en un solo sistemas diferentes tipos de comunicación (elastix, 2016).

#### **1.5.13 UTP.**

Es un acrónimo de Unshielded Twisted Pair o lo que en español significa par trenzado no blindado, hace referencia al conjunto de cables de cobre separado en pares trenzados, que cuentan con aislamiento plástico (Flatman, 2013).

### **1.5.14 Cableado estructurado.**

Hace referencia al conjunto de cables que se encuentran instalados dentro de una red local, por lo general son de par trenzado, pero también puede incluir a cable coaxial y fibra óptica. Para que un cableado entre en la categoría de estructurado debe cumplir un mínimo de normas como describe el estándar TIA/EIA 568-B1 donde se define los siguientes requerimientos necesarios (Nielsen, 2008).

## *1.5.14.1 Cableado horizontal.*

Consiste en el conjunto de elementos que se encuentran desde el área de trabajo al cuarto de telecomunicaciones, incluyendo cables con sus respectivos conectores, cajas de conexión, paneles (Nielsen, 2008).

### *1.5.14.2 Cableado Vertical.*

También denominado backbone, es el encargado de realizar la interconexión entre cuartos de comunicaciones. Posee menor cantidad de cables conectados, de mejor calidad pudiendo ser conexiones de fibra óptica (Nielsen, 2008).

### *1.5.14.3 Categorías.*

Cuando se habla de categorías se debe entender como la división de los diferentes tipos de cables, así se tiene diferentes categorías que se caracterizan principalmente por la velocidad de transmisión que pueden soportar. Como se muestra en la tabla 1 (Flatman, 2013).

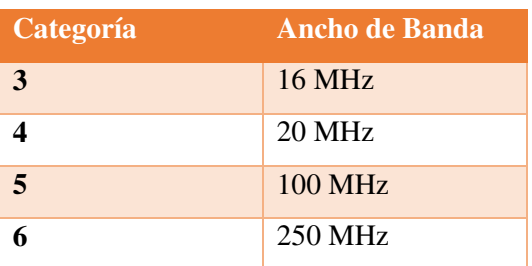

Tabla 1. Velocidad de las categorías de cableado estructurado.

Nota: Velocidad de las categorías de cableado estructurado. Elaborado por: María Augusta Santacruz.

### **1.6 La organización.**

ASINEL es una empresa privada que dedica sus servicios a importantes empresas del país, realizando instalaciones de redes de datos y voz con la venta de productos de cableado estructurado y electrónico acorde al avance tecnológico.

## **1.6.1 Ubicación.**

La empresa se encuentra ubicada en la Av. Moran Valverde Urb. Las cuadras Quito, referencialmente se muestra en la Figura 1.

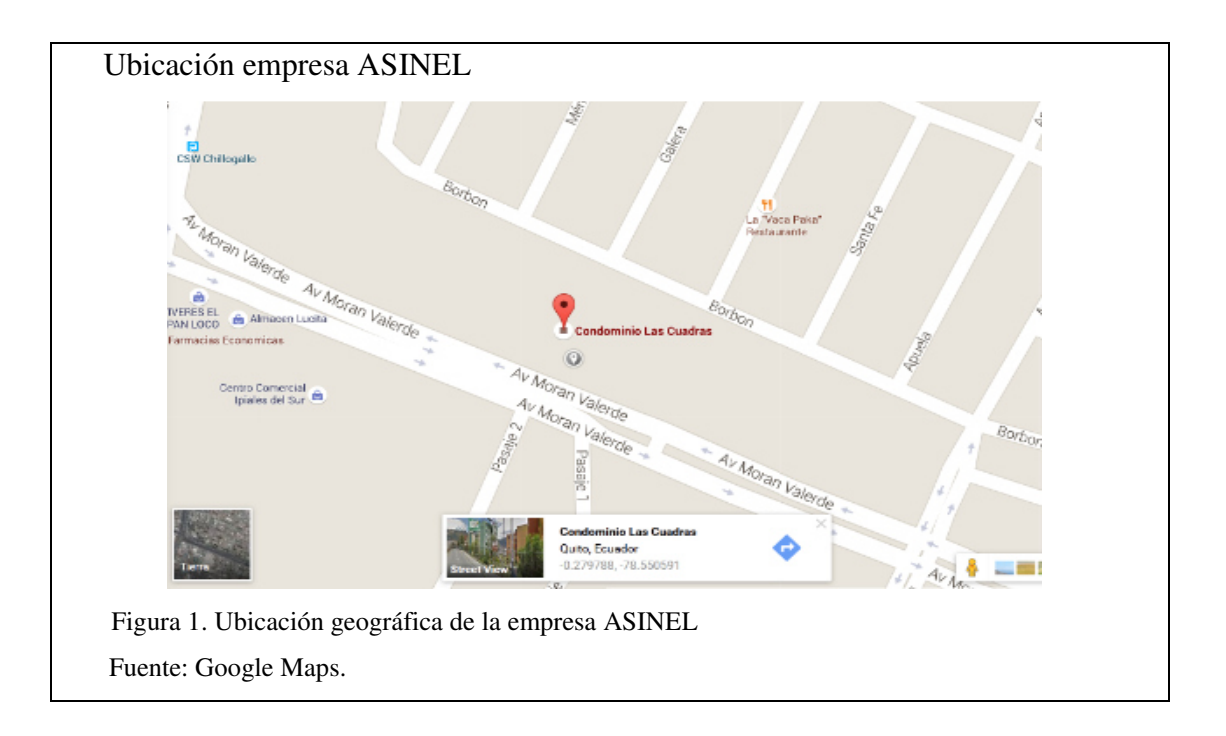

### **1.6.2 Infraestructura física.**

La infraestructura física de ASINEL está comprendida en la planta baja de un edificio que se encuentra en la Av. Moran Valverde, en la misma funcionan los departamentos, administrativo, comercial, recursos humanos e infraestructura técnica, además la empresa cuenta con laboratorios y una bodega.

### **1.6.3 Personal existente.**

El personal que colabora en la empresa ASINEL consta de 17 empleados de los cuales 10 son de formación técnica, además del personal administrativo de los diferentes departamentos.

### **1.7 Situación actual de cableado y equipos de área local.**

ASINEL es una empresa que ha ido creciendo con los años, por lo que según sus necesidades ha ido implementando equipos a su red, la distribución de la misma es básica como se muestra en la figura 2. Como se puede apreciar, la red de datos, que dispone de un acceso a internet por medio del ISP "Claro", conectado a un router Wi-Fi el cual trabaja como servidor DHCP, DNS y corta fuegos. Es segmento de voz se encuentra separado de la red de datos.

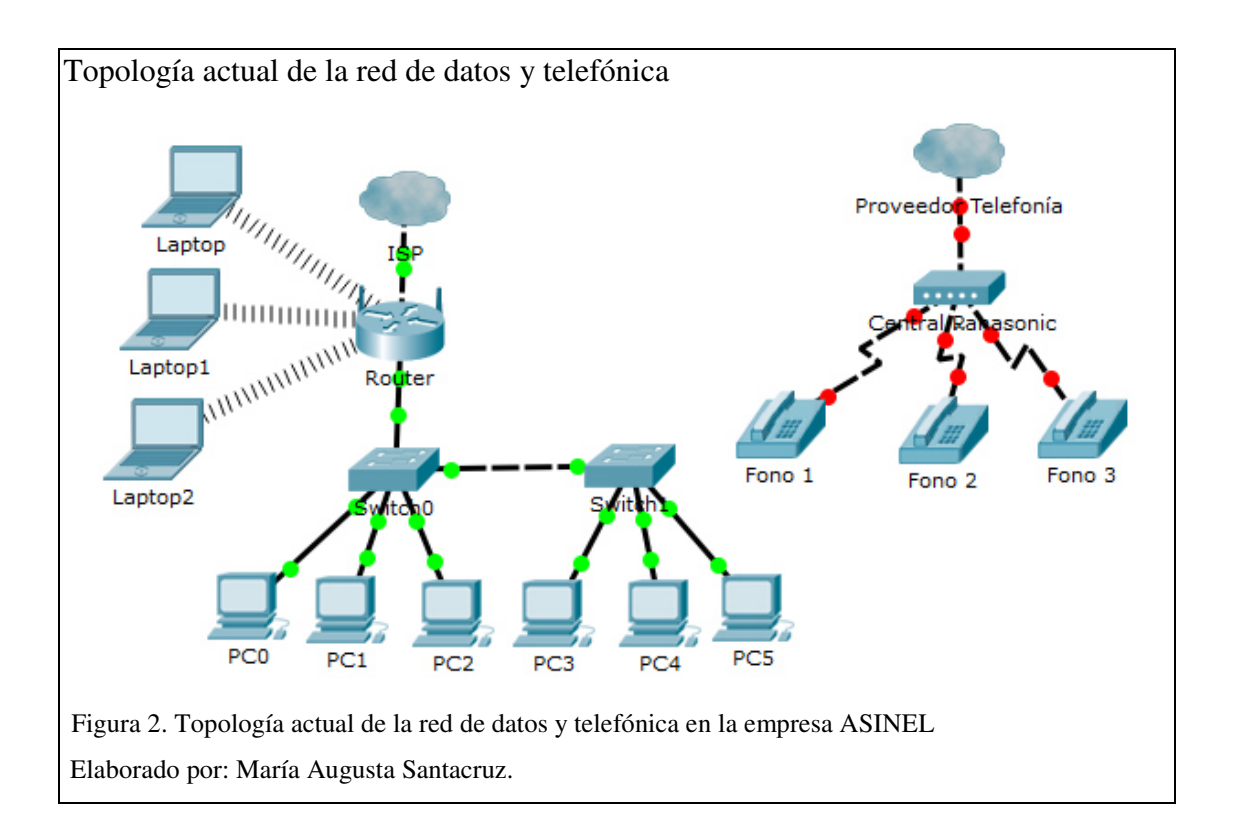

### **1.7.1 Tipo de cableado.**

El cableado estructurado que posee en la actualidad la empresa ASINEL, es tipo horizontal basado en el estándar TIA/EIA 568-B de cableado categoría 5e, por lo que los puntos de conexión no superan distancias de 100 metros, el ancho de banda máximo que se puede alcanzar es de 100 Mbps.

### **1.7.2 Cuarto de comunicaciones y servidores.**

La empresa asignó un especio compartido dentro del área de laboratorio técnico para que se instalen los equipos de comunicación, El espacio tiene un área de 10 m<sup>2</sup>. Se encuentra instalado un rack abierto de 14UR, donde se encuentran instalados los equipos de comunicación activos y pasivos. Al ser un espacio amplio y contar con ventilación suficiente, no es necesario la instalación de un centro de aire acondicionado. El acceso a esta área se encuentra restringido, únicamente a personal técnico calificado, para ingresar se necesita una llave, la cual solamente posee dicho personal, adicionalmente el personal de recursos humanos cuenta con una copia de esa llave.

### **1.7.3 Puntos de datos.**

Los puntos de red se encuentran clasificados como se indica en la tabla 2, indicando los números de puntos por departamento.

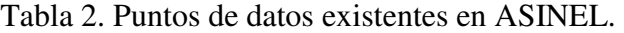

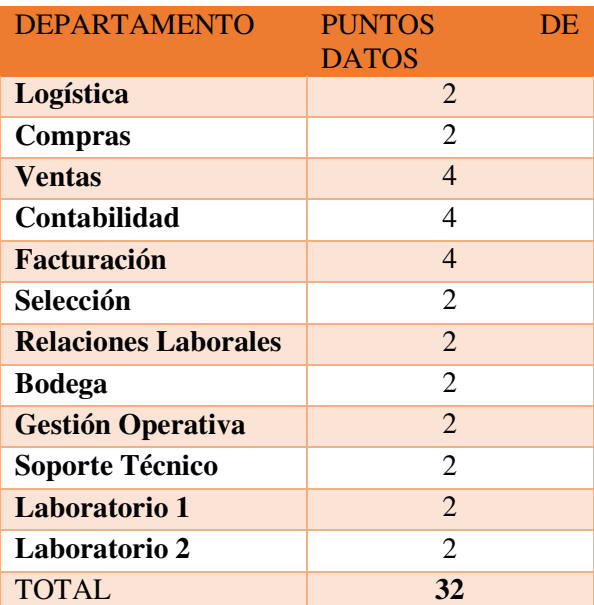

Nota: Levantamiento de información de los puntos de datos existentes en la empresa ASINEL.

Elaborado por: María Augusta Santacruz.

## **1.7.4 Equipos activos de red.**

## *1.7.4.1 Equipos para la conectividad.*

La empresa cuenta con equipos que son utilizados para la conectividad. Se describe los equipos que permiten la comunicación en la tabla 3:

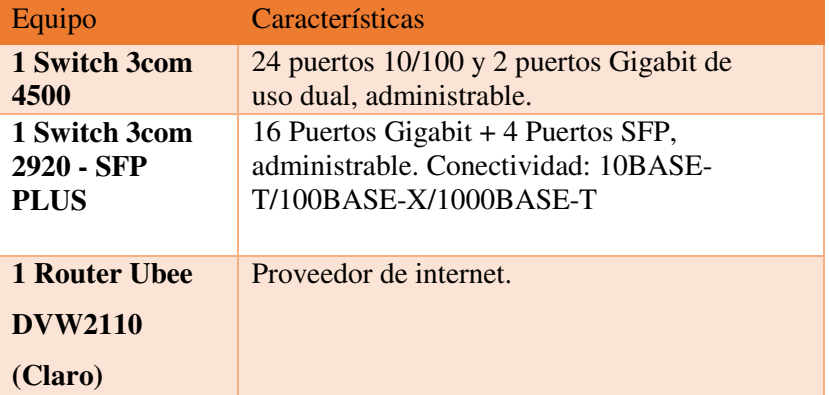

Tabla 3. Equipos de conectividad en la empresa ASINEL.

Nota: Levantamiento de información de los equipos existentes en el rack de ASINEL.

Elaborado por: María Augusta Santacruz.

### **1.8 Servicios.**

### **1.8.1 Internet.**

ASINEL utiliza como servicio principal y más importante el internet, ya que permite el acceso a las diferentes aplicaciones utilizadas en los departamentos, el tipo de banda ancha es de 2 Mbps.

## **1.8.2 Direccionamiento IP.**

El direccionamiento IP que ASINEL maneja mediante sus equipos de comunicación es dinámico.

## **1.9 Situación actual en infraestructura telefónica.**

## **1.9.1 Central telefónica**

ASINEL cuenta con una central telefónica análoga Panasonic Kx-tes 824, que permite el ingreso de tres líneas telefónicas y ocho extensiones, para ampliarla es necesario adquirir una tarjeta.

Tiene un registrador de llamadas antiguo conectado a la una sola línea, ya que para instalar un registrador de llamadas en la central se tiene que comprar una tarjeta adicional, la central telefónica y el registrador de llamadas se lo puede observar en la figura 3.

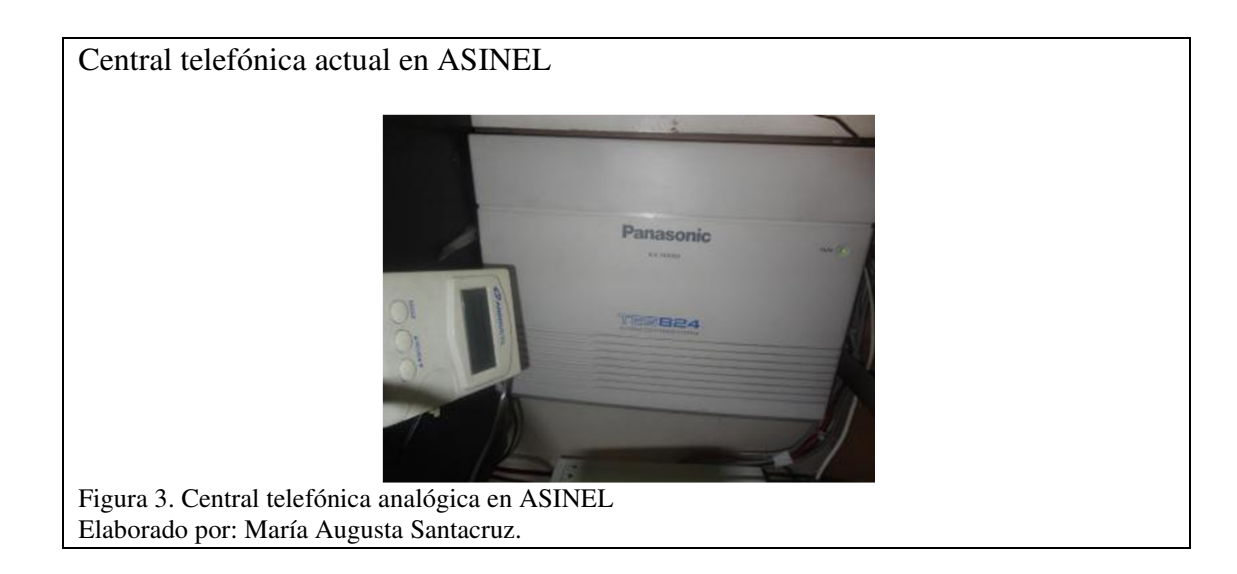

## **1.9.2 Puntos de voz.**

Se detalla la clasificación de los puntos de voz en la tabla 4:

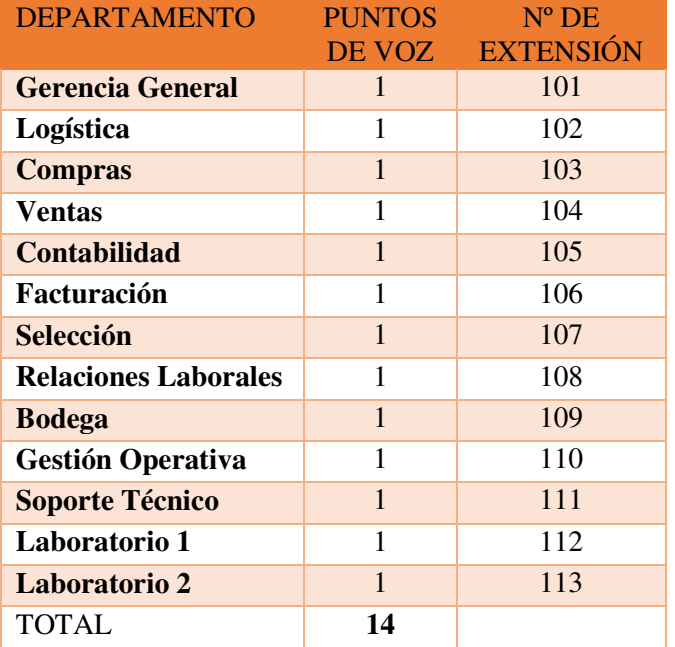

Tabla 4. Distribución de los puntos de red en ASINEL.

Nota: Tabla para la distribución de los puntos de red en ASINEL.

Elaborado por: María Augusta Santacruz.

## **1.9.3 Descripción de equipos telefónicos.**

Los modelos y características de los teléfonos que tiene ASINEL son clasificados según el uso en cada uno de los departamentos como se muestra en la tabla 5:

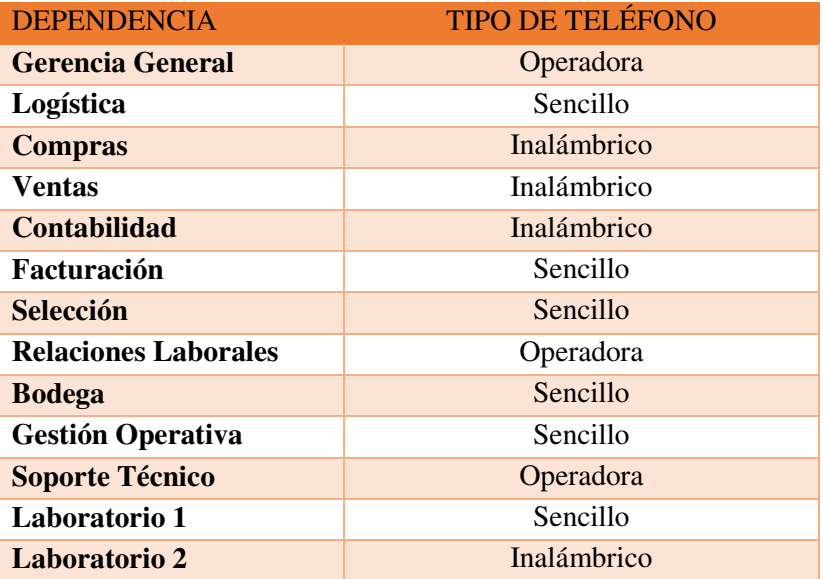

Tabla 5. Modelos de teléfonos ubicados en ASINEL.

Nota: Levantamiento de información del tipo de teléfonos ubicados en cada lugar de trabajo.

Elaborado por: María Augusta Santacruz.

## **1.9.4 Tipos de usuarios de la red telefónica.**

El uso de la red telefónica se ha dividido por clases de servicio como se describe en la tabla 6.

| <b>DEPENDENCIA</b>          | <b>CLASES DE SERVICIOS</b> |
|-----------------------------|----------------------------|
| <b>Gerencia General</b>     | Clase 1                    |
| Logística                   | Clase 1                    |
| <b>Compras</b>              | Clase 1                    |
| Ventas                      | Clase 2                    |
| <b>Contabilidad</b>         | Clase 2                    |
| <b>Facturación</b>          | Clase 2                    |
| Selección                   | Clase 3                    |
| <b>Relaciones Laborales</b> | Clase 3                    |
| <b>Bodega</b>               | Clase 4                    |
| <b>Gestión Operativa</b>    | Clase 1                    |
| <b>Soporte Técnico</b>      | Clase 1                    |
| Laboratorio 1               | Clase 4                    |
| Laboratorio 2               | Clase 4                    |

Tabla 6. Clasificación de servicios para llamadas en ASINEL.

Nota: Tabla para restringir llamadas según las necesidades de los usuarios.

Elaborado por: María Augusta Santacruz.

Siendo la descripción de las clases así:

CLASE 1: Ningún bloqueo salida de llamadas libre.

CLASE 2: Solo llamadas nacionales.

CLASE 3: Solo llamadas locales.

CLASE 4: Solo comunicación interna.

## **1.9.5 Falencias de la red actual.**

La red no es administrada en su totalidad por el personal de la empresa, el equipo suministrado por el ISP es el encargado de trabajar como servidor DHCP, teniendo como inconveniente que no se posee control sobre la distribución de direcciones IP.

La falta de administración tampoco permite la creación de diferentes redes para trabajar con VLAN y aprovechar las características de los switch y crear una red de datos y una de voz.

La red telefónica es totalmente análoga y se encuentra aislada de la red de datos.

El número de extensiones telefónicas para los empleados es limitado, solamente se puede acceder mediante un teléfono convencional. La cobertura inalámbrica es localizada, al contar con un solo equipo.

# **CAPÍTULO 2 2 DISEÑO DE LA PROPUESTA**

### **2.1 Topologías de red.**

En el área informática las conexiones que se realizan entre los diferentes dispositivos, conforman una configuración física o lógica, la cual de acuerdo a su forma se clasifican en las siguientes.

### **2.1.1 Bus.**

Se denomina tipo bus ya que existe un único medio de comunicación al cual se interconectan los equipos como se aprecia en la figura 4. En la actualidad no es muy ocupada para medios corporativos de redes LAN, ya que posee varias desventajas como son: el cable principal es vulnerable a la atenuación y perdidas de información, limitación al expandir la red, si el cable principal falla, toda la red colapsa (Steven, 2009, págs. 4-1).

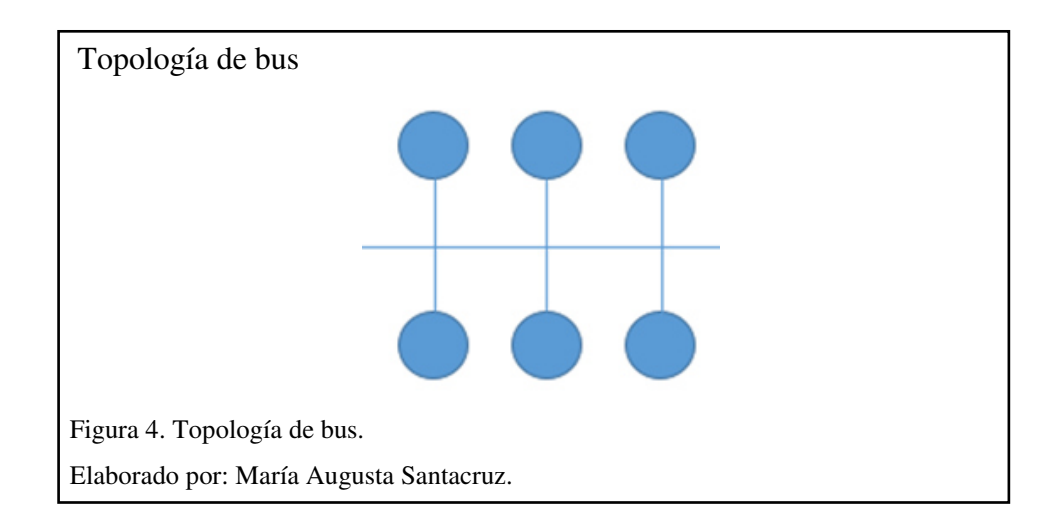

### **2.1.2 Anillo.**

Esta tipología se caracteriza por la conexión entre terminales, cada uno de ellos posee una entrada y una salida se muestra en la figura 5. En los entornos corporativos no es muy utilizada ya que posee varias desventajas como son: un alto grado de dificultad para encontrar fallos, los mensajes pueden ser interceptados por otro miembro del anillo de conexión, si un equipo deja de funcionar toda la red lo hace también (Steven, 2009, págs. 4-4).

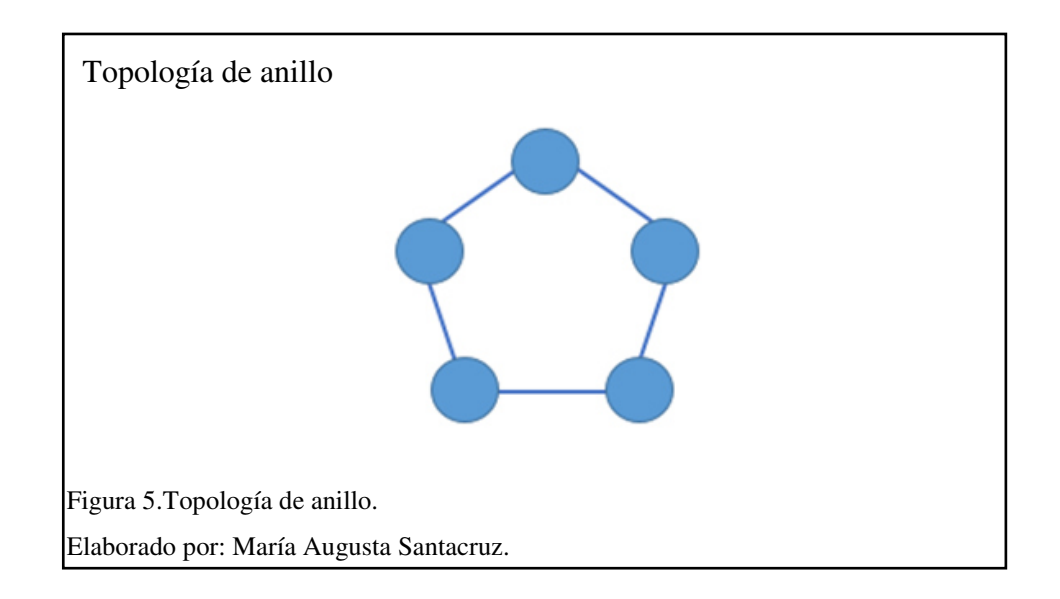

## **2.1.3 Estrella.**

Este tipo de red se caracteriza por la conexión de los dispositivos a un concentrador principal, por lo general un switch como se puede observar en la figura 6. Esta configuración es la más utilizada en las redes de pequeñas y medianas empresas, gracias a sus ventajas como son: una fácil administración y encuentro de fallos, permite agregar equipos de manera fácil, si un equipo falla los demás pueden seguir trabajando. Una de sus desventajas es que si falla el switch la red que inhabilitada (Steven, 2009, págs. 4-3).

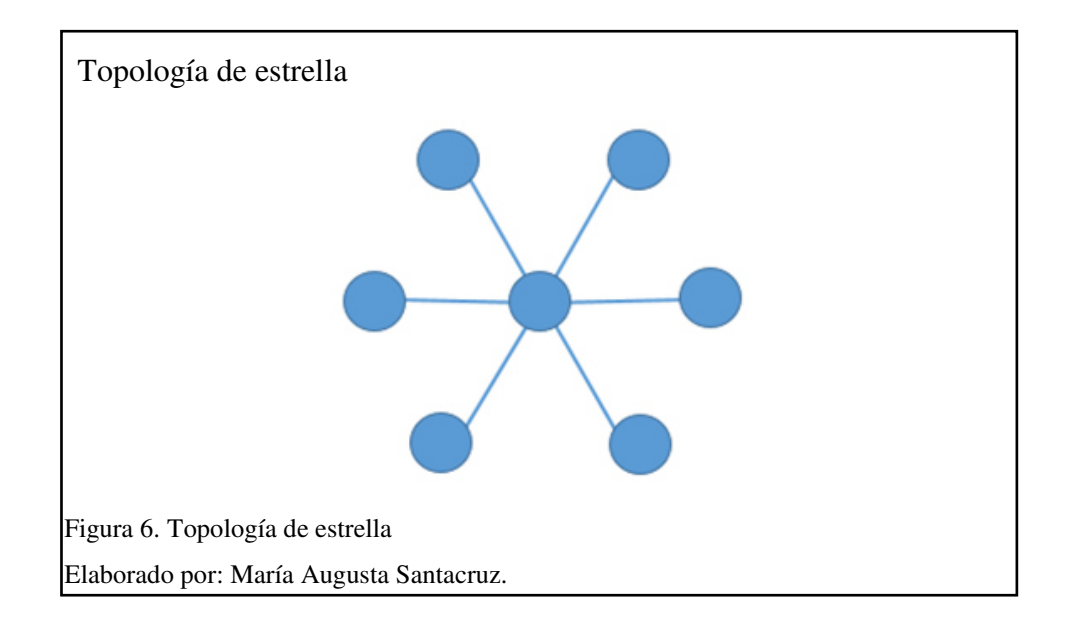

# **2.1.4 Árbol.**

Esta topología es derivada de la configuración de estrella, conectando los concentradores para ampliar la cobertura de la red, posee las mismas ventajas que la topología anterior como se observa en la figura 7. Es implementada en redes de área local (LAN) con varias áreas de trabajo y múltiples equipos (Steven, 2009, págs. 4- 3).

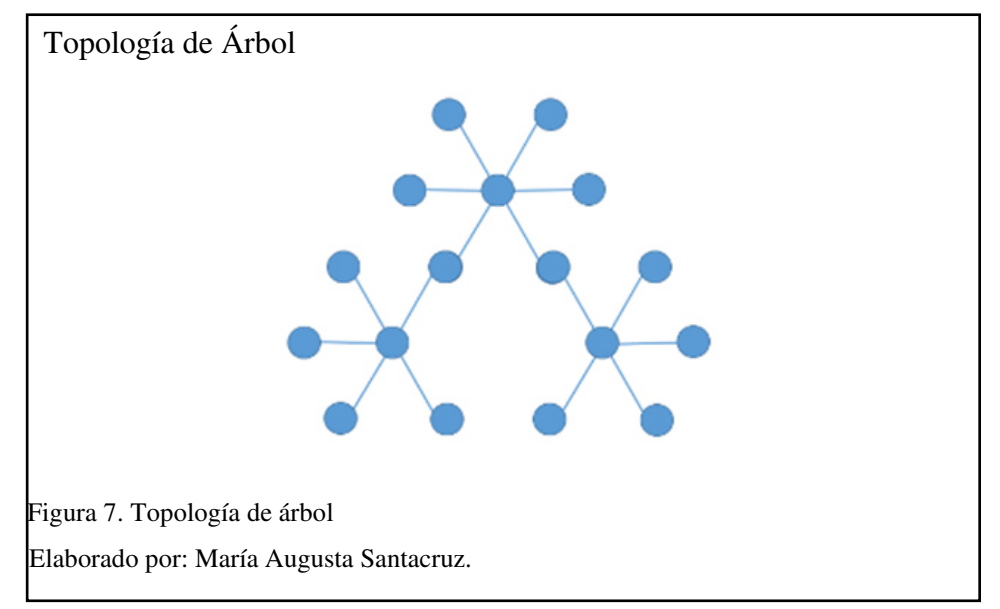

### **2.1.5 Malla.**

Este tipo de configuración es utilizada para entornos en los cuales se requiere conectividad directa y redundancia en las conexiones como se ilustra en la figura 8, es una red muy robusta ya que existen múltiples caminos para enviar la información, una de sus desventajas es el alto costo de implementación (Steven, 2009, págs. 4-5).

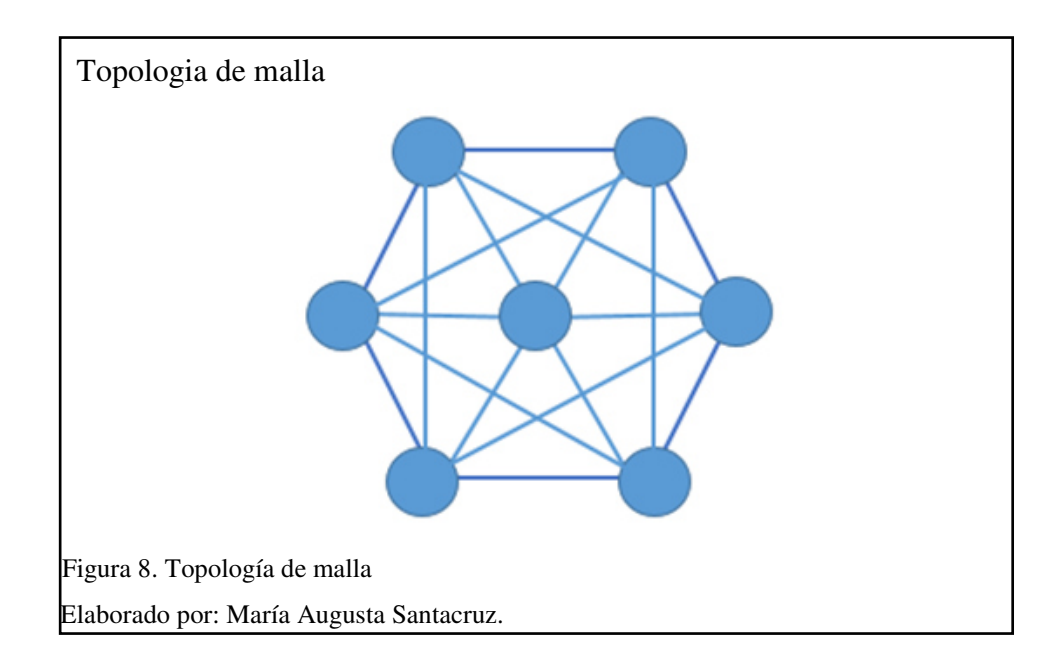

# **2.2 Selección de topología.**

La propuesta se basa en un diseño de red integrada que contempla instalar en una sola infraestructura los servicios de voz y datos.

Se opta por una infraestructura en topología estrella en virtud de la utilización de los equipos con los que actualmente cuenta la empresa. La topología de la propuesta se muestra en la figura 9.

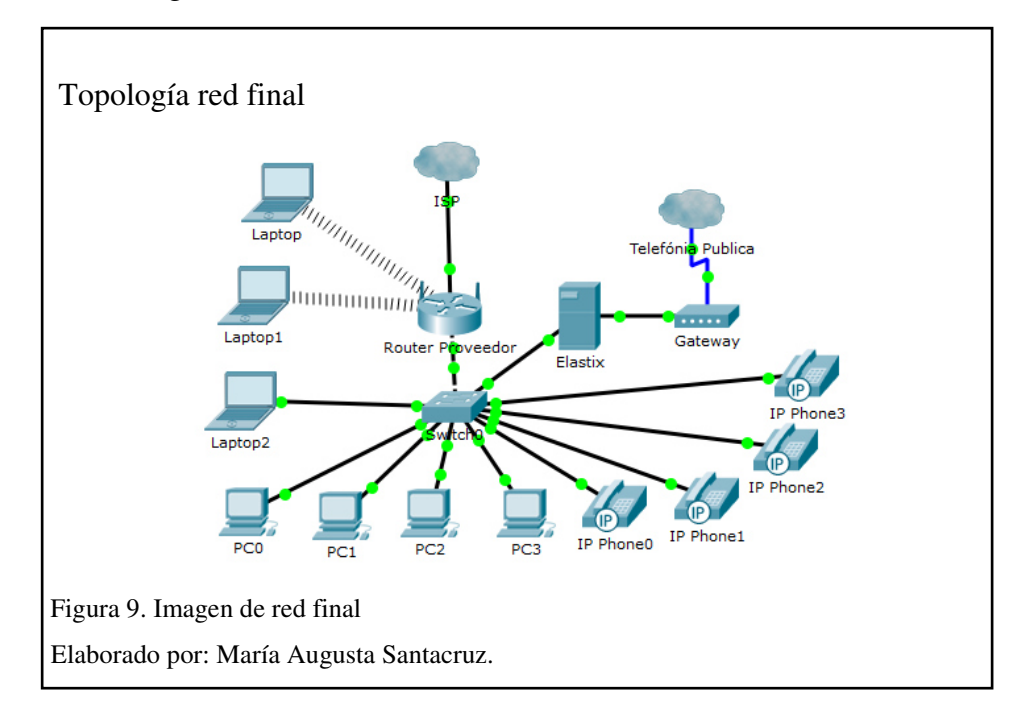

# **2.3 Selección de central telefónica.**

La disposición de la empresa es utilizar una central telefónica basada en protocolos de internet, que tenga con una configuración amigable, cuente con soporte y el costo de las licencias no represente una inversión inicial alta, por lo que se especifica en la tabla 7 las ventajas y desventajas de las centrales propuestas por el usuario.

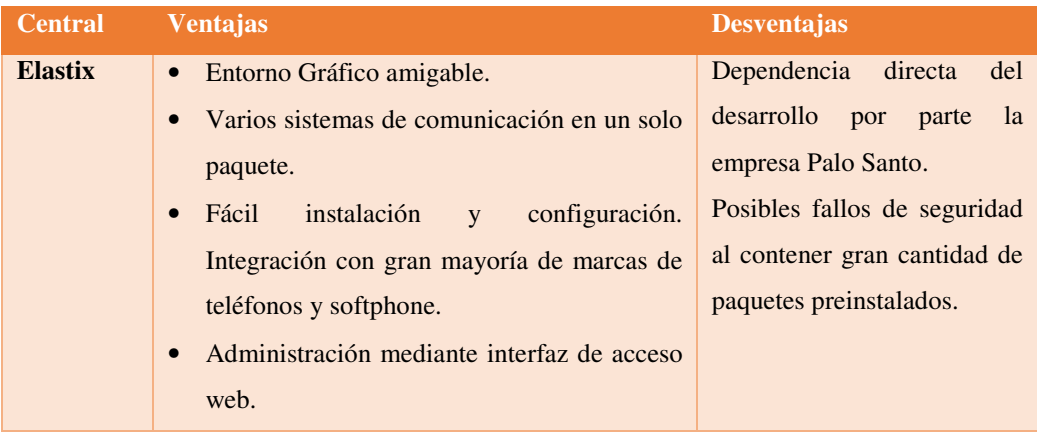

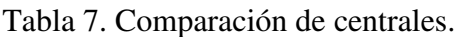

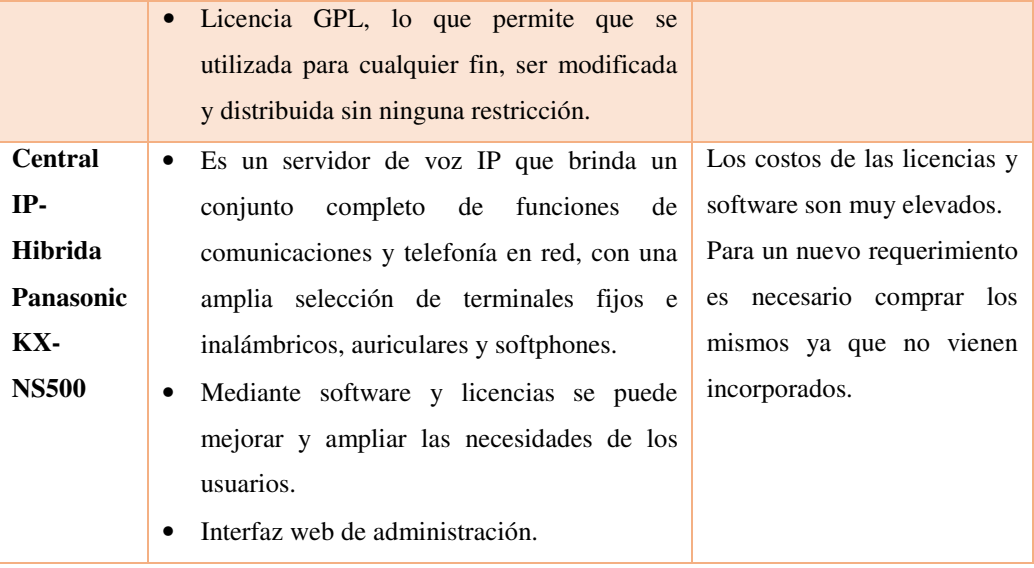

Nota: Tabla comparativa de las centrales telefónicas propuestas. Elaborado por: María Augusta Santacruz Heredia.

Según los requerimientos y costos se ha escogido una central telefónica Elastix, ya que tiene una administración más amigable para sus usuarios y no se necesita la inversión de tarjetas o licencias como lo es con otras centrales IP para realizar nuevas aplicaciones.

## **2.4 Selección de softphone.**

Existe una gran variedad de softphones que se pueden instalar y configurar, la empresa cuenta con varios computadores, los cuales trabajan con Windows como sistema operativo, por tal razón los teléfonos que se comparan poseen un instalador para dicho sistema operativo, en la tabla 8 se puede observar las características de los softphones para realizar la elección del mismo según las necesidades de los usuarios. Tabla 8. Comparativa de softphone.

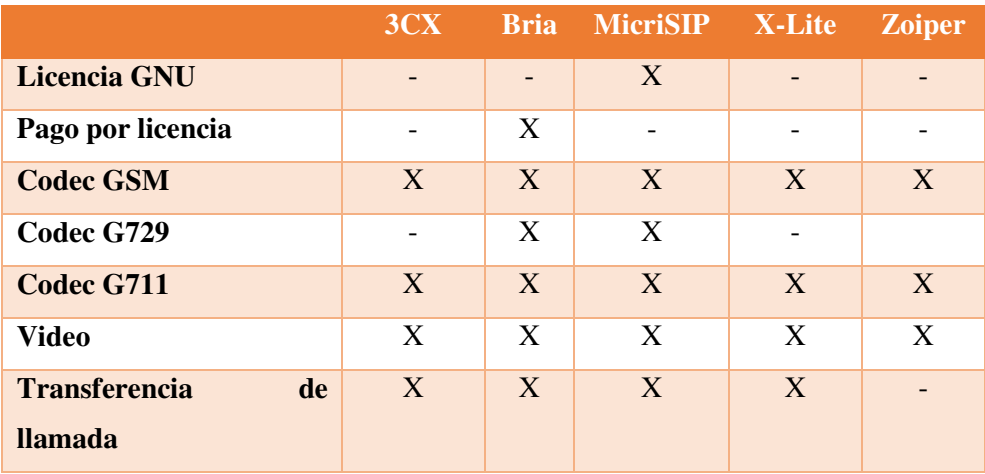

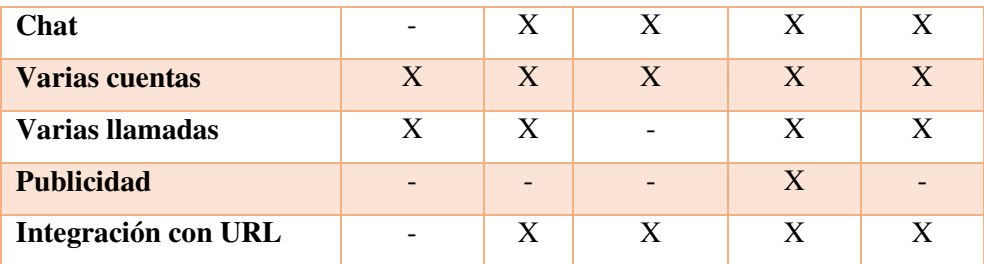

Nota: Tabla comparativa para la elección del softphone.

Elaborado por: María Augusta Santacruz.

Luego de analizar el cuadro comparativo, las opciones que quedaron finalistas son, Bria y MicroSIP, teniendo en cuenta que el primero tiene un costo a la fecha de 50 \$ por licencia y que MicroSIP es software Libre, se ha optado por instalar y configurar los computadores con el software MicroSIP.

## **2.5 Selección de teléfonos IP.**

La empresa ha solicitado que se instalen teléfonos IP en diferentes estaciones de trabajo, el motivo más importante para adquirir estos equipos son que funcionan sin necesitan de estar conectados a un computador para realizar llamadas.

Las características que debe cumplir el equipo son las descritas en la tabla 9.

| <b>Teléfono IP</b>            | <b>Panasonic</b>             | <b>Grandstream</b> | <b>Cisco</b> | <b>Avaya</b> | <b>Alcatel</b> |
|-------------------------------|------------------------------|--------------------|--------------|--------------|----------------|
| <b>Características</b>        |                              |                    |              |              |                |
| G.711                         | X                            | X                  | X            | X            | X              |
| G.729                         | X                            | X                  | X            | X            | X              |
| <b>GSM</b>                    | $\qquad \qquad \blacksquare$ | X                  |              | X            |                |
| <b>Puerto Switch</b>          | X                            |                    | X            | X            |                |
| <b>Configuración WEB</b>      | X                            | X                  | X            | X            | X              |
| Compatibilidad<br>con         | X                            | X                  | X            | X            | X              |
| <b>Elastix</b>                |                              |                    |              |              |                |
| <b>No Requiere Licencia</b>   |                              | X                  |              |              | X              |
| Costo menor a 80 \$           |                              | X                  |              | X            | X              |
| directa<br><b>Venta</b><br>en |                              | X                  |              | X            |                |
| <b>Ecuador</b>                |                              |                    |              |              |                |

Tabla 9. Características de los teléfonos IP.

Nota: Comparación para la elección de los teléfonos IP.

Elaborado por: María Augusta Santacruz.

Una vez realizada la comparación de las diferentes opciones de teléfonos IP, el que ha sido seleccionado por contar con la mayoría de características solicitadas, es el Grandstream, el cual ente otras de sus ventajas es contar con un soporte directo del fabricante y no necesita adquirir licencias por cada equipo, posee una interfaz gráfica de configuración amigable.

## **2.6 Direccionamiento IP.**

El direccionamiento IP para los dispositivos finales es asignado mediante DHCP, los equipos que se recomienda lleven direcciones IP, fija son los servidores, en este caso Elastix, gateway y teléfonos IP.

### **2.7 Ancho de banda.**

El ancho de banda que se ocupa es directamente proporcional a la cantidad de llamadas concurrentes y al códec que se vaya a ocupar. En la tabla 10 se describen la tasa de bit, de algunos de los códec más utilizados y soportados por Elastix.

| <b>Códec</b> | Tasa de bit (Kbps) |
|--------------|--------------------|
| G.711        | 64                 |
| G.726        | 24                 |
| G7.28        | 16                 |
| <b>GSM</b>   | 13                 |
| <b>ILBC</b>  | 8                  |
| G.729        | 8/12/14/16         |
| <b>Speex</b> | 8/16/32            |

Tabla 10. Tasa de bit por códec.

Nota: Tasa de bit por códec. Fuente: (voipforo, 2016) Elaborado por: María Augusta Santacruz.

La tasa de bit se refiere a la cantidad de bits que se trasmiten en un tiempo determinado. Teniendo en cuenta que se posee en la actualidad 3 líneas troncales y estimando un crecimiento de un 100%.

Fórmula

AB= Núm. Líneas \* (Códec \* 2)

Núm. Líneas = 13 Codec g.711 =  $64$  kbps Ancho de Banda (AB)=  $\lambda$ ?

 $AB = 13 * 64kbps * 2$  $AB = 1664$  kbps Fuente: (Sinologic, 2015)

El ancho de banda mínimo, con el cual se debe contar, para realizar las 13 llamadas y salir por medio de internet, es de 1664 kbps, tomando en cuenta que 3 extensiones están utilizando las 3 líneas telefónicas habilitadas y 10 extensiones están comunicándose internamente entre ellas. Actualmente ASINEL cuenta con una disponibilidad de Ancho de Banda de 2048 Kbps, con lo que se cubriría este requerimiento.

# **CAPÍTULO 3 3 CONFIGURACIONES**

## **3.1 Instalación de central telefónica.**

Para instalar la central telefónica se debe tomar en cuenta la cantidad de llamadas concurrentes que debe soportar. Para esto se toma en consideración la cantidad de líneas telefónicas que se van a instalar y las extensiones que se crean como se describe en la tabla 11.

Tabla 11. Llamadas concurrentes.

| Líneas telefónicas fijas                |    |
|-----------------------------------------|----|
| Líneas telefónicas celulares            |    |
| <b>Extensiones llamadas simultaneas</b> |    |
| <b>Total de llamadas concurrentes</b>   | 13 |

Nota: Tabla para conocer el número de llamadas concurrentes. Elaborado por: María Augusta Santacruz.

El número máximo de llamadas concurrentes va a ser de 13, con lo cual se necesita como mínimo un procesador de 1.6 Ghz de velocidad, 2 GB de memoria RAM y 16 GB en disco duro para soportar hasta 32 llamadas concurrentes. (Elastix, 2016). Según las recomendaciones del desarrollador se puede instalar en el servidor que cuenta la empresa ya que las características del mismo son las siguientes: Procesador quad core de 1.8 GHz, 2 GB de memoria RAM y 2000 GB de disco duro.

Para la instalación se debe descargar la distribución desde los repositorios oficiales que se encuentran en el siguiente enlace http://www.Elastix.com/downloads/

Se ha seleccionado la versión 2.5.0, ya que a la fecha es la versión estable y recomendada para la mayoría de empresas, versión 4 está orientada para proveedores de servicios en la nube (Landivar, 2016).

Una vez se tenga la imagen de la distribución se la puede grabar en un CD o un pen drive. El proceso de instalación es bastante fácil e intuitivo ya que no se requiere una configuración adicional. Al arrancar el sistema se presenta una imagen como se muestra en la figura 10, donde se debe presionar la tecla Enter.

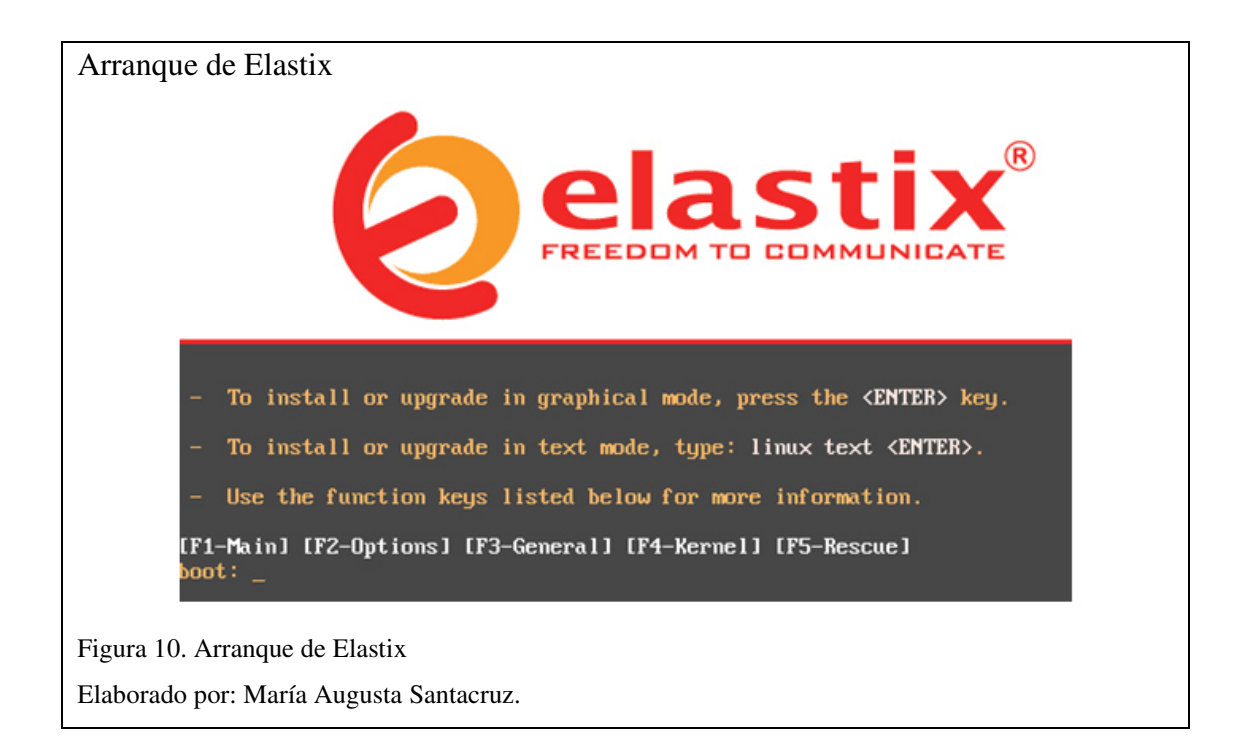

El resto de pasos son básicos y por tal motivo no se realizan capturas de pantalla, solo se describen. Selección del idioma, "español". Tipo de teclado, dependiendo del que se utilice, puede ser "la-latin1". Al ser un disco duro nuevo pregunta si se desea crear la tabla de particiones, seleccionar "si". Seleccionar el disco duro. Revisar y modificar la capa de particiones, "No".

Configurar interfaz de red, en este apartado se debe tener en cuenta la configuración previa de la red para colocar direcciones de IP reales. En la figura 11 se puede apreciar los parámetros que se han seleccionado, activar al inicio, Activar soporte IPv4, la versión IPv6 no se activa ya que la red no se encuentra configurada para soportar esta versión de direccionamiento.

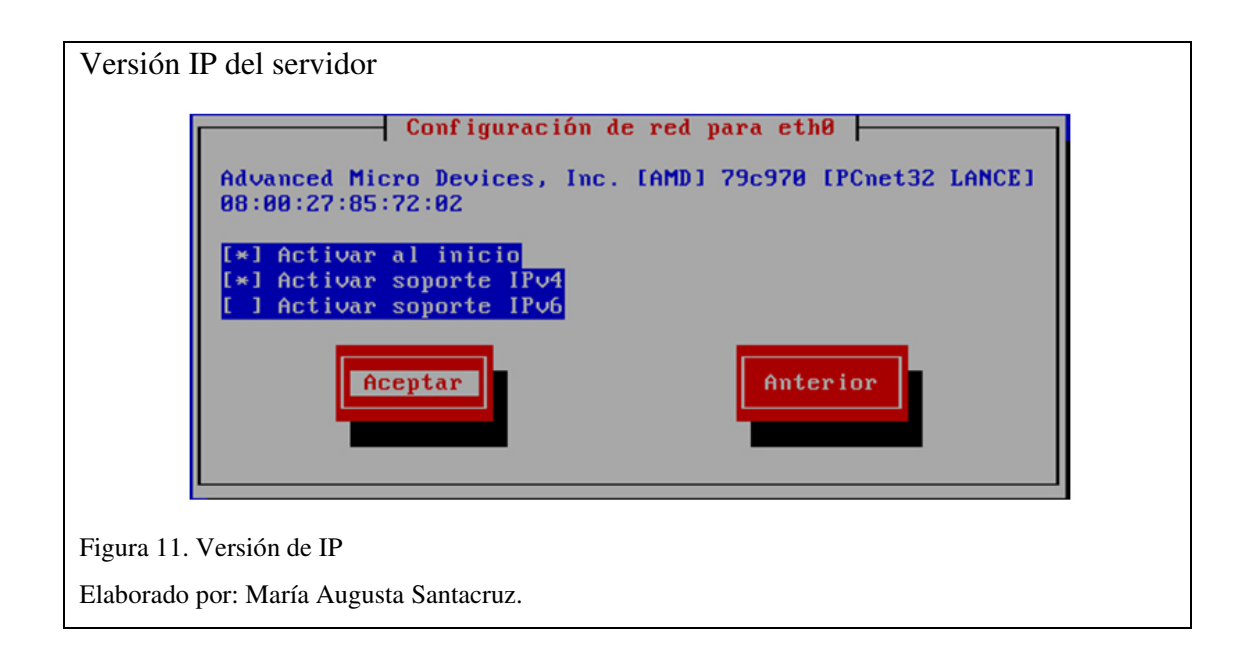

En la figura 12 se define si el direccionamiento se asigna de manera dinámica o manual, se recomienda que todo servidor posea una dirección fija.

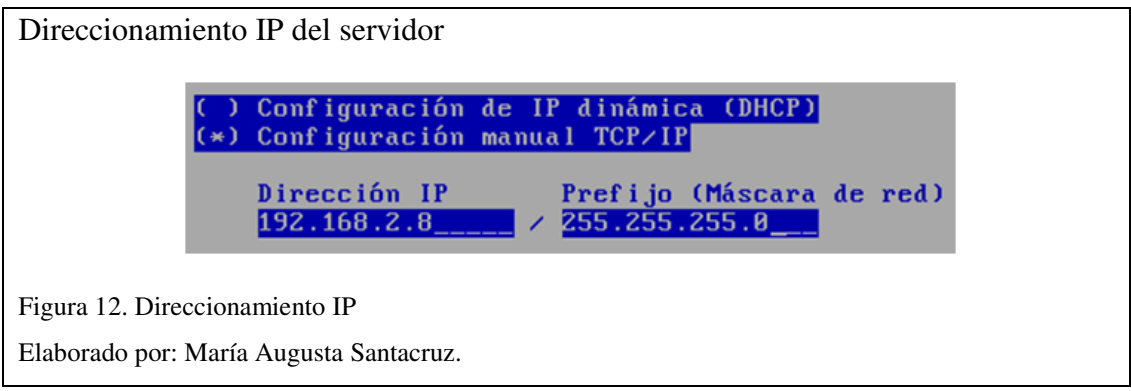

En la figura 13 se indica la dirección da la puerta de enlace y DNS primario y secundario.

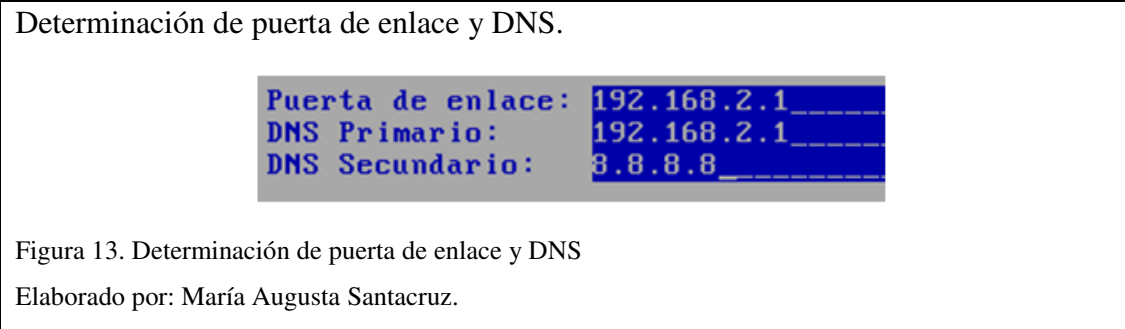

La contraseña para el usuario root, debe contar con características mínimas de seguridad, como son, contar con 8 dígitos como mínimos, combinación de minúsculas, mayúsculas, y un carácter especial como se muestra en la figura 14.

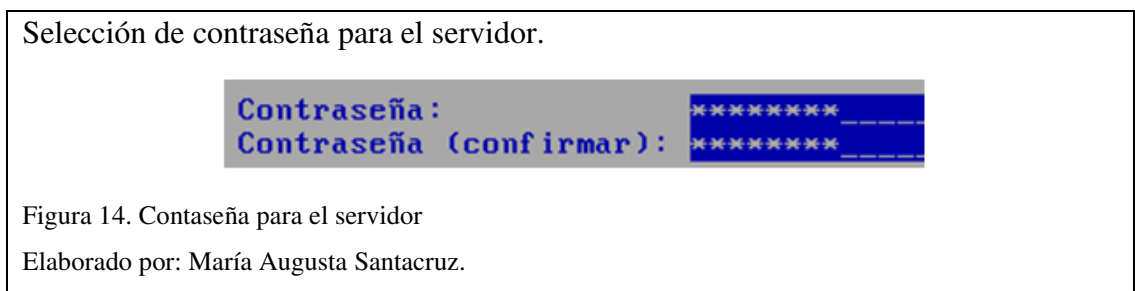

Una vez asignada la contraseña de root, el proceso de instalación se inicia, se debe esperar unos minutos, una vez terminada la instalación se debe retirar el dispositivo desde el cual se realizó la instalación, puede ser el CD y memoria USB, saldrá el estado de la instalación del programa como se observa en la figura 15.

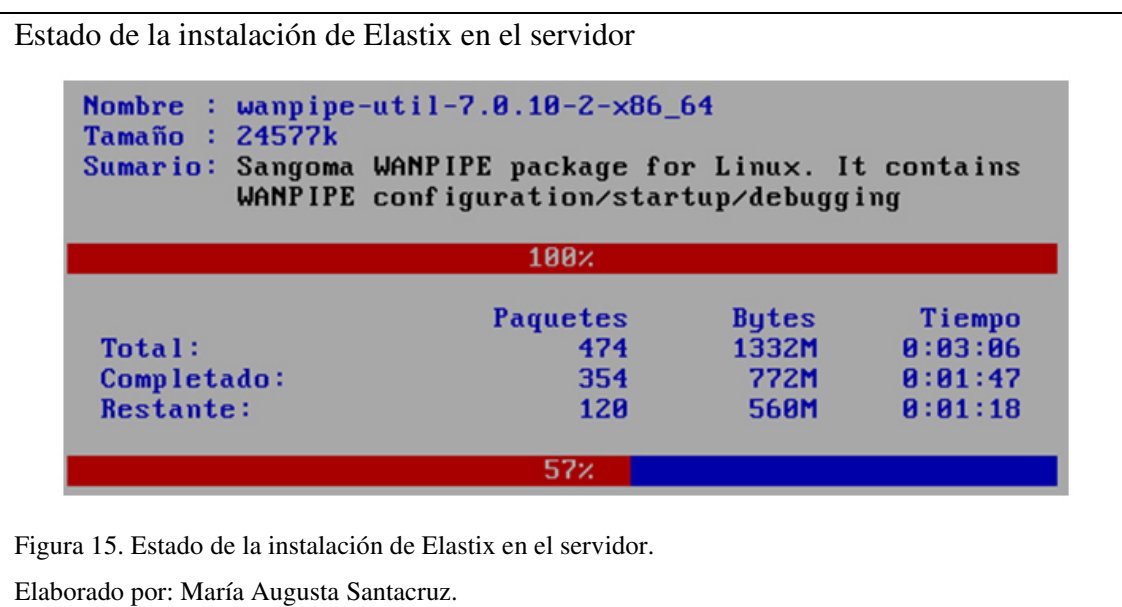

Al reiniciar el sistema falta establecer la contraseña para la base de datos y la interfaz web de FreePBX.

Al finalizar la configuración se crea una tabla con la configuración del servidor, esta tabla en su totalidad la debe conocer únicamente el personal que administra el servidor, los parámetros que no son sensibles, se los puede mostrar, pero no así las contraseñas. Las claves y direccionamientos utilizados en la tabla 12 son representaciones, ya que por motivos de seguridad no se puede publicar las que realmente se utilizaron en la configuración original.

## Tabla 12. Datos de servidor.

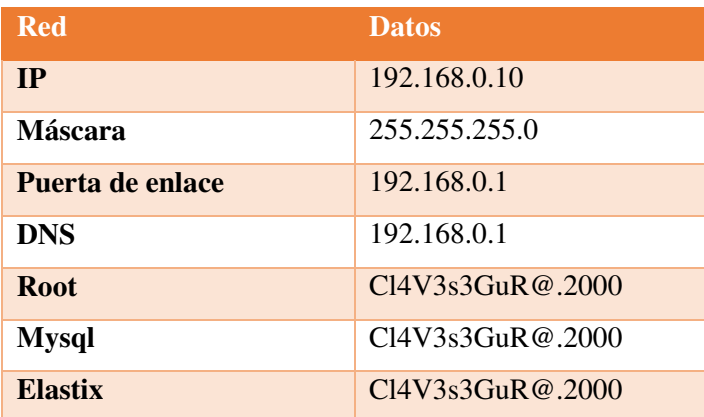

Nota: Datos ingresados para la configuración del servidor. Elaborado por: María Augusta Santacruz.

# **3.2 Configuración.**

Para realizar una configuración se debe ingresar mediante un navegador web a la dirección IP con la cual se asignó en la instalación. La conexión se realiza mediante https con un certificado no firmado, por eso que al tratar de ingresar por primera vez aparecerá una imagen como se muestra en la figura 16.

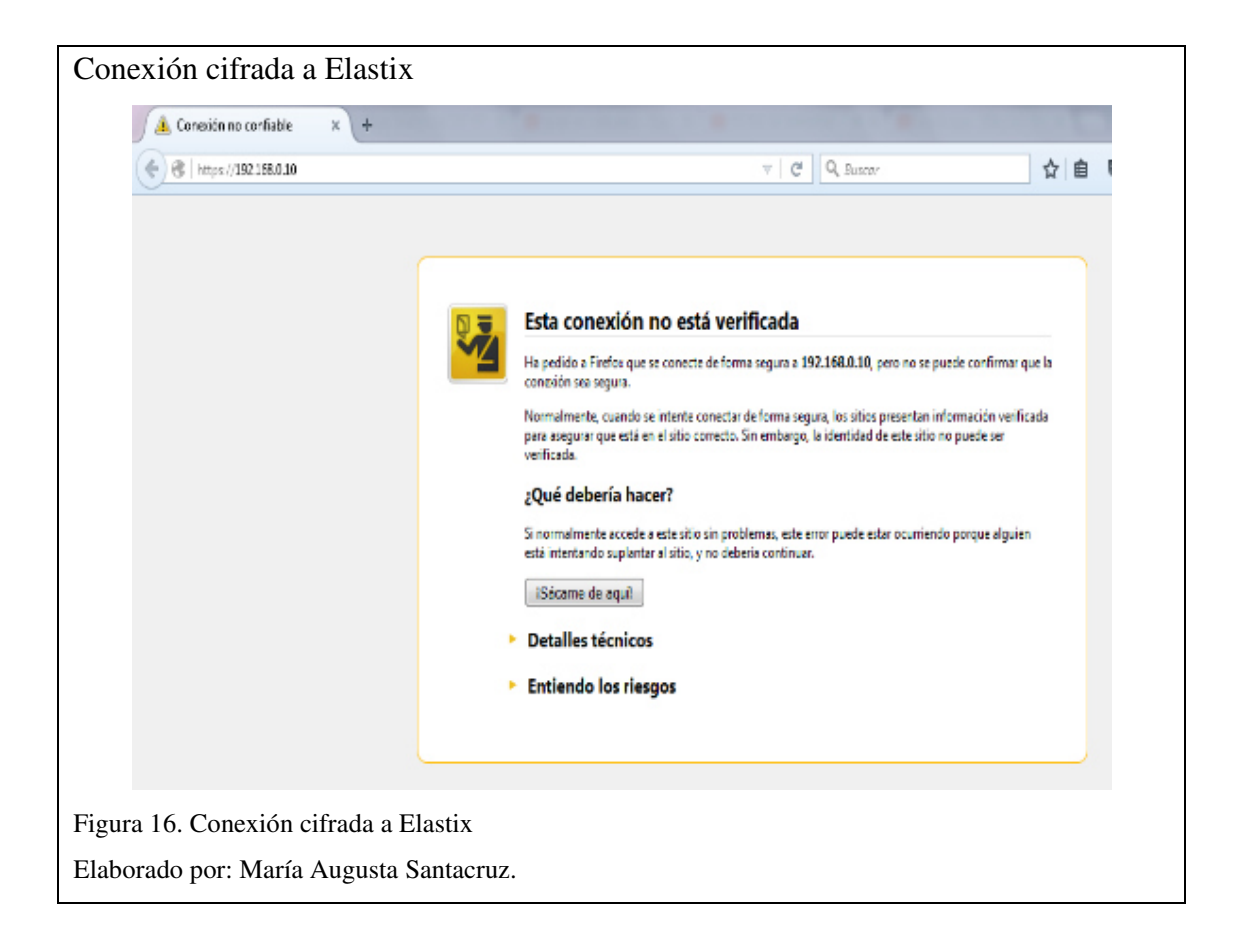

Añadida la excepción aparece la pantalla de inicio, donde se ingresa el usuario admin y la contraseña que se definió en la instalación en FreePBX como se muestra en la figura 17.

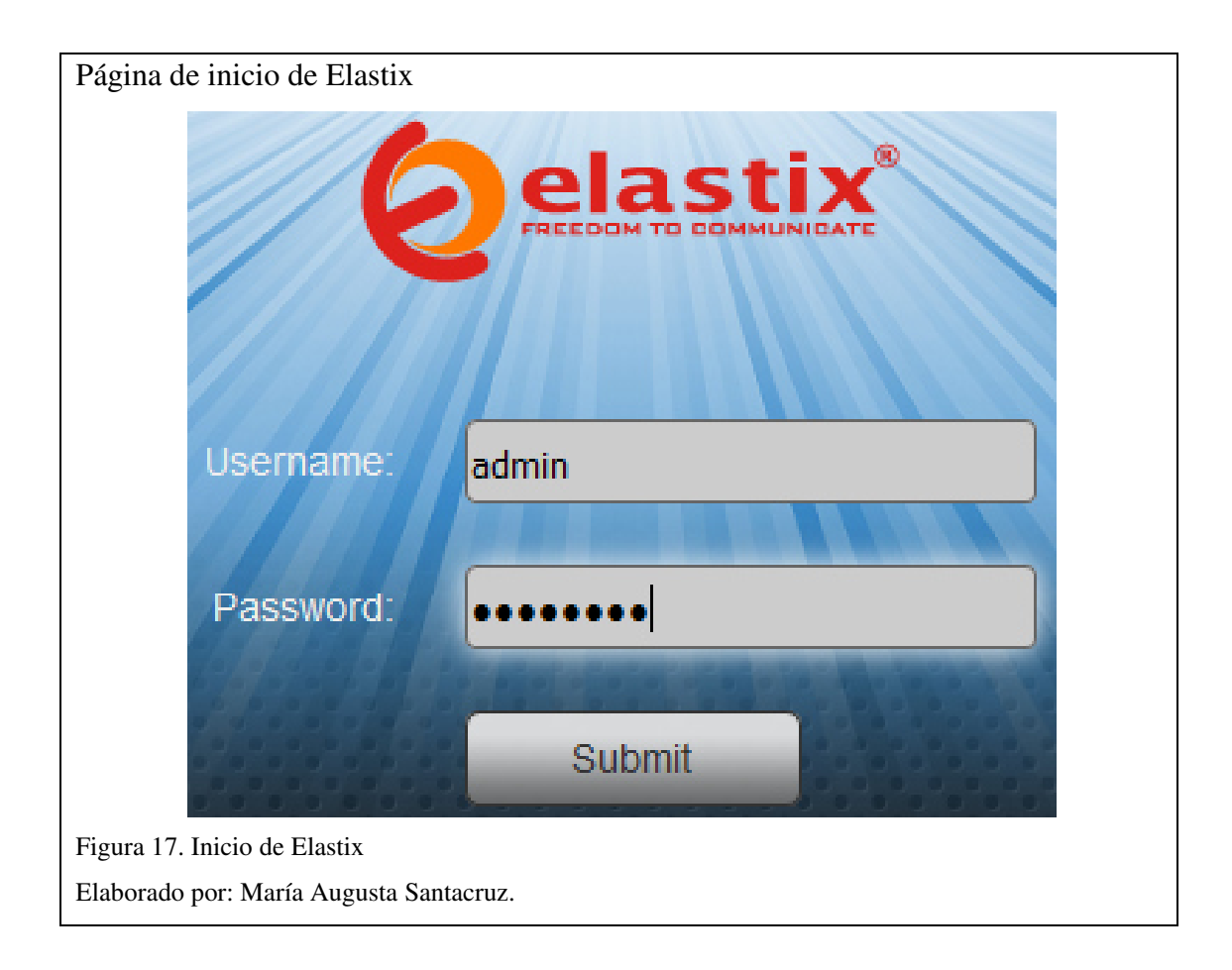

En la forma inicial que se encuentra la configuración de Elastix no permite realizar llamadas, se debe crear por lo menos una extensión para ser configurada en un teléfono IP o en un softphone.

# **3.2.1 Extensiones.**

En la pestaña PBX – Configuración PBX – Extensiones, se van a crear las extensiones como se aprecia en a figura 18.

Los parámetros principales que se deben configurar son:

- Extensión del usuario, donde se define el número de extensión que debe ser único.
- Nombre para mostrar, este nombre ayuda a identificar de mejor manera el número de extensión con un nombre que es fácil de recordar.

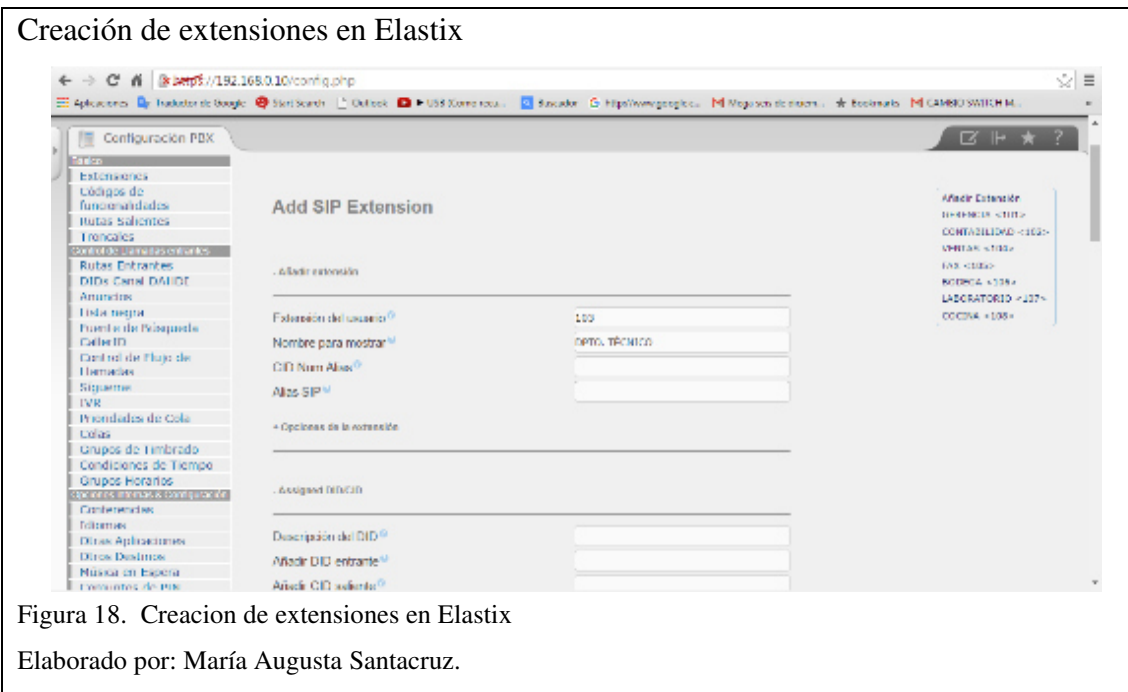

• Secret, es la contraseña la cual se debe colocar posteriormente en el teléfono IP se llena esta información como se muestra en la figura 19.

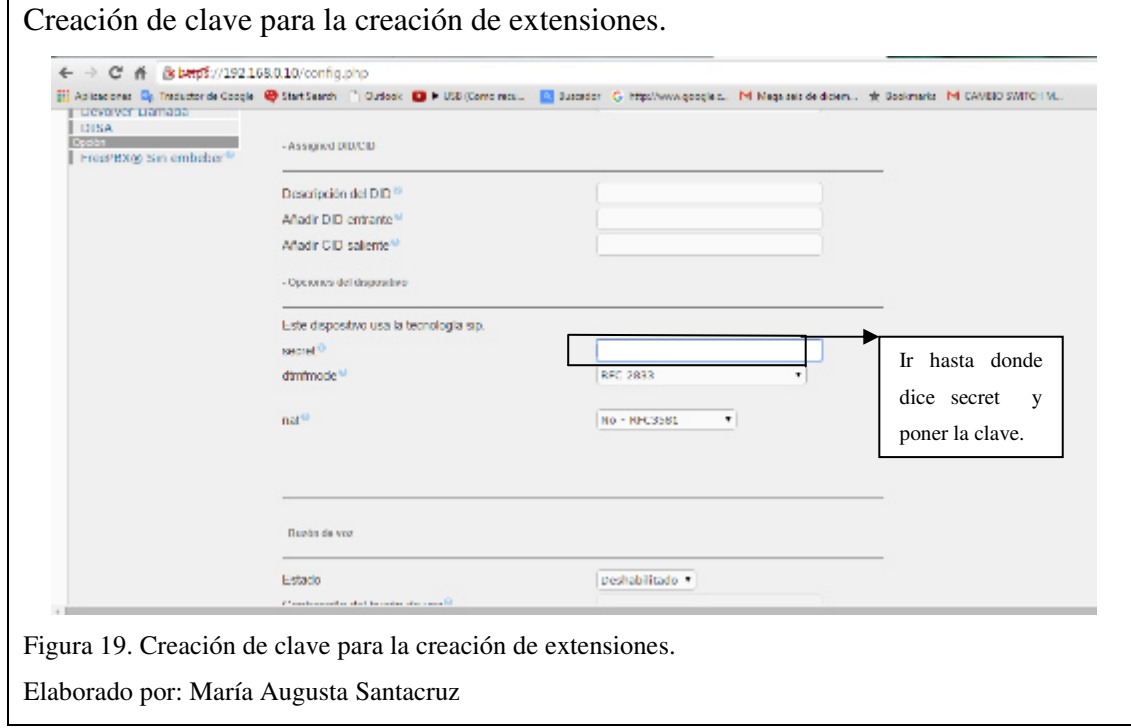

- Código de idioma, aquí se debe seleccionar el idioma en el cual la operadora de Elastix interactúa con el usuario, para que se encuentre en español se debe colocar la palabra "es".
- Opciones de grabación, en esta sección se define la grabación de las llamadas, se puede grabar tanto llamadas saliente como entrantes ya sean externas o internas.
- Buzón de voz, en esta sección se define si la línea cuenta con un buzón de voz.
- Es importante al finalizar las configuraciones de las extensiones a mas de enviar los cambios siempre aplicar los mismos como se ve en la figura 20.

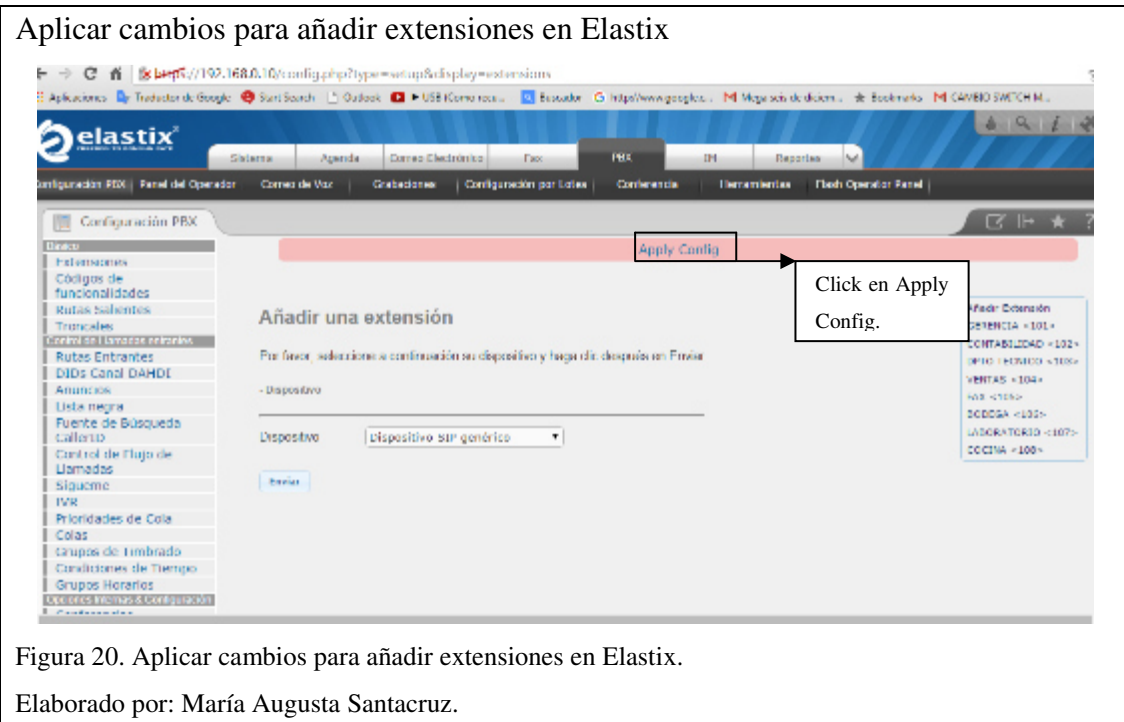

## **3.2.2 Troncales.**

Por medio de la configuración de las troncales se logra enlazar las líneas telefónicas convencionales con el servidor Elastix utilizando el protocolo estándar SIP.

## **3.2.3 Rutas salientes.**

Para que las llamadas puedan ser direccionadas fuera de la central telefónica, se debe contar por lo menos una ruta de salida configurada. De forma predeterminada Elastix tiene la ruta denominada "9\_outside", con la cual hay que tener cuidado, porque con esta configuración permite cualquier tipo de llamada sin restricción, se puede llamar a cualquier número que se marque solamente con anteponer el número 9.

Para evitar este inconveniente se debe editar los patrones de marcado como se indica en la figura 21. Originalmente está configurado el patrón de marcado con "9. [ ]", Se debe editar para indicar a que números se permite llamar, por petición de la empresa, se activan las llamadas a números convencionales a nivel nacional y a celulares. En la imagen se cumple con los requisitos de la empresa. Adicionalmente se ha configurado para que al momento de realizar una llamada a Quito y se antepone el 02, el sistema automáticamente elimina el prefijo para que se marque como llamada local.

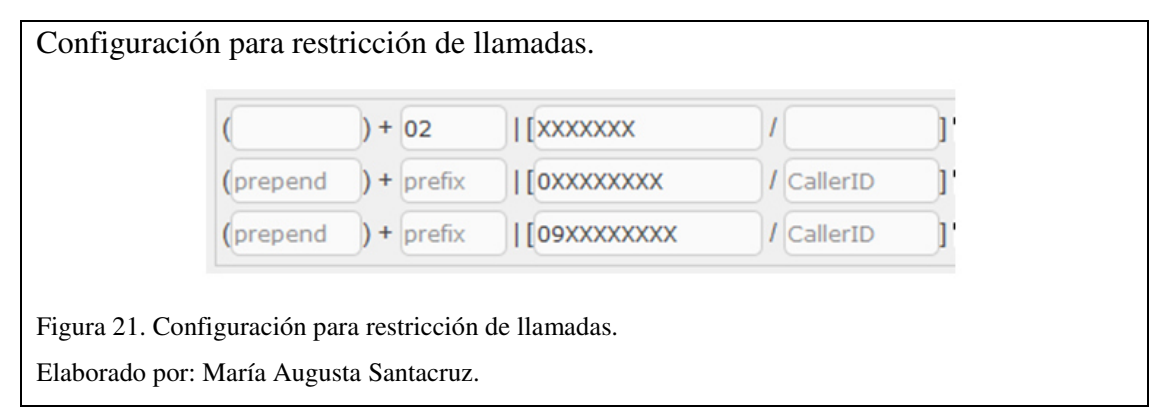

#### **3.2.4 Rutas entrantes.**

Se debe crear una ruta de entrada para que todas las llamadas que llegan a la central telefónica sean direccionadas, en el destino se puede asignar una extensión que se la encargada de contestar las llamadas, sería necesario tener una recepcionista para contestar y direccionar las llamadas, por tal razón se va a configurar un IVR para que sea el encargado de direccionar las llamadas.

### **3.2.5 IVR.**

Respuesta de voz interactiva, es el sistema que permite que el sistema conteste de manera automática las llamadas entrantes, se debe contar con un conjunto de grabaciones, las cuales deben ser configuradas de acuerdo a los diferentes niveles que se desee tener en el IVR. Aquí se va a configurar un solo nivel de IVR con un solo mensaje general.

## **3.3 Configuración softphone.**

Se lo debe descargar desde la página oficial en la siguiente dirección, dirección http://www.microsip.org/downloads, a la fecha se ha descargado e instalado la versión 3.10.11, que es compatible con las versiones de Windows desde XP hasta Windows 10. El proceso de instalación es muy simple y no se detalla.

La interfaz de MicroSIP es muy simple y se puede apreciar en la figura 22.

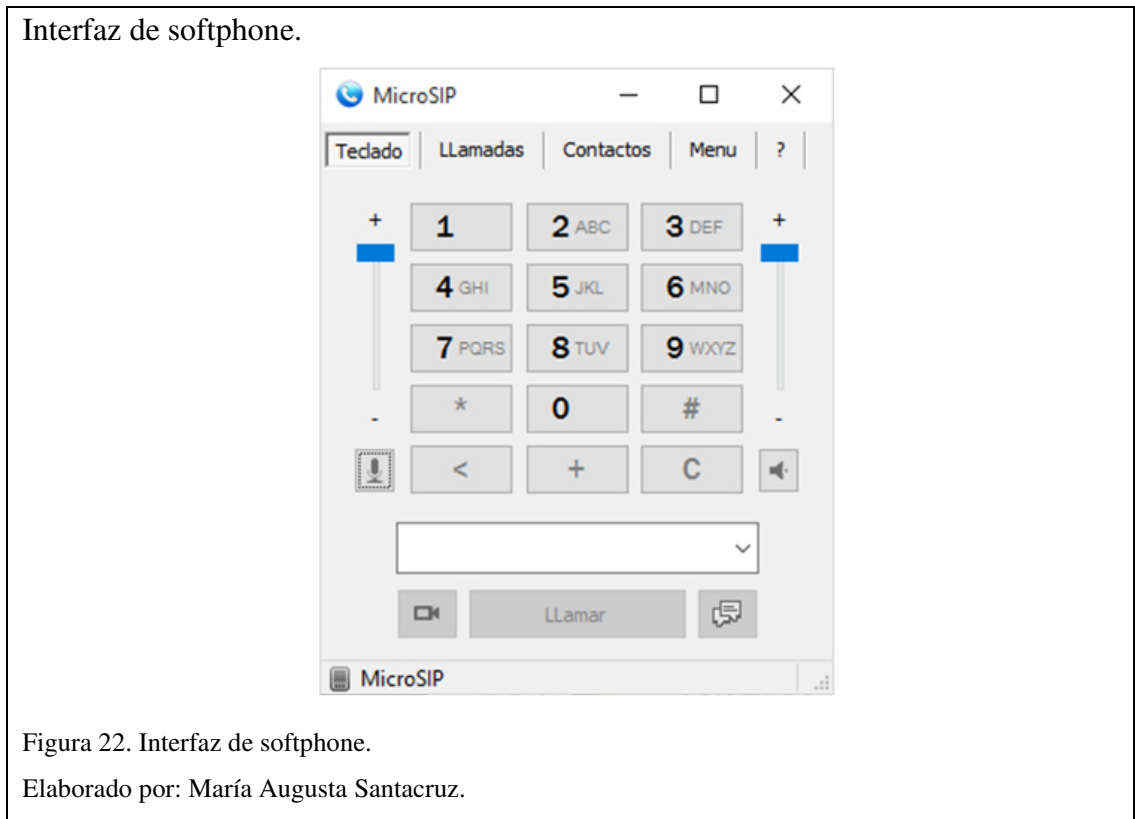

Para configurar la cuenta se debe dirigir al "Menú" y "Añadir cuenta", se abre una ventana, donde se debe completar los siguientes campos:

- Servidor SIP, ingresar la dirección del servidor.
- Domino, se ingresa la misma información que en el servidor.
- Usuario, el número de extensión.
- Contraseña, la cual se haya definido en el servidor.

Si la configuración es correcta, el ícono de la parte inferior izquierda pasa de un color gris, a un color ver con el estado en línea. Para verificar el funcionamiento se realiza una llamada al número "\*43", es una prueba de eco, el objetivo es dar una prueba audible de la latencia que existe entre el terminal y el servidor.

## **3.4 Configuración de teléfonos IP grandstream.**

Para la configuración de los teléfonos hay que conectar el equipo a un punto de red y manualmente buscar la dirección IP ya que como configuración de fábrica tiene direccionamiento IP automático como se aprecia en la figura 23.

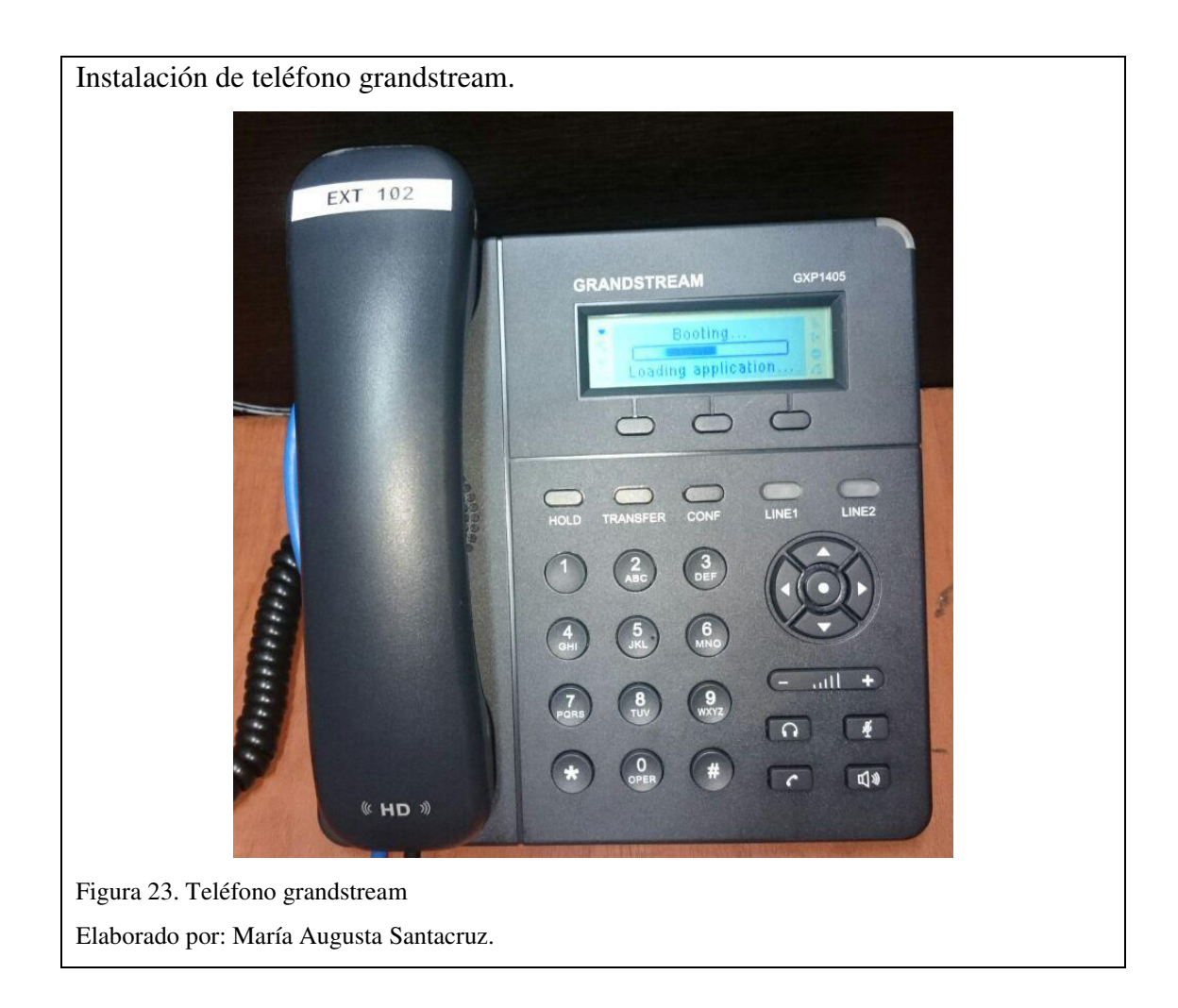

En un navegador web se ingresa la dirección IP que se asigna automáticamente al teléfono. Una vez que se accede a dicha dirección, es necesario digitar usuario y contraseña, que en este caso es "admin", ya que son parámetros de fábrica del teléfono, mismos que se los tiene que cambiar en la configuración al igual que la IP ya que para los teléfonos se necesita un direccionamiento fijo como se ve en la figura 24.

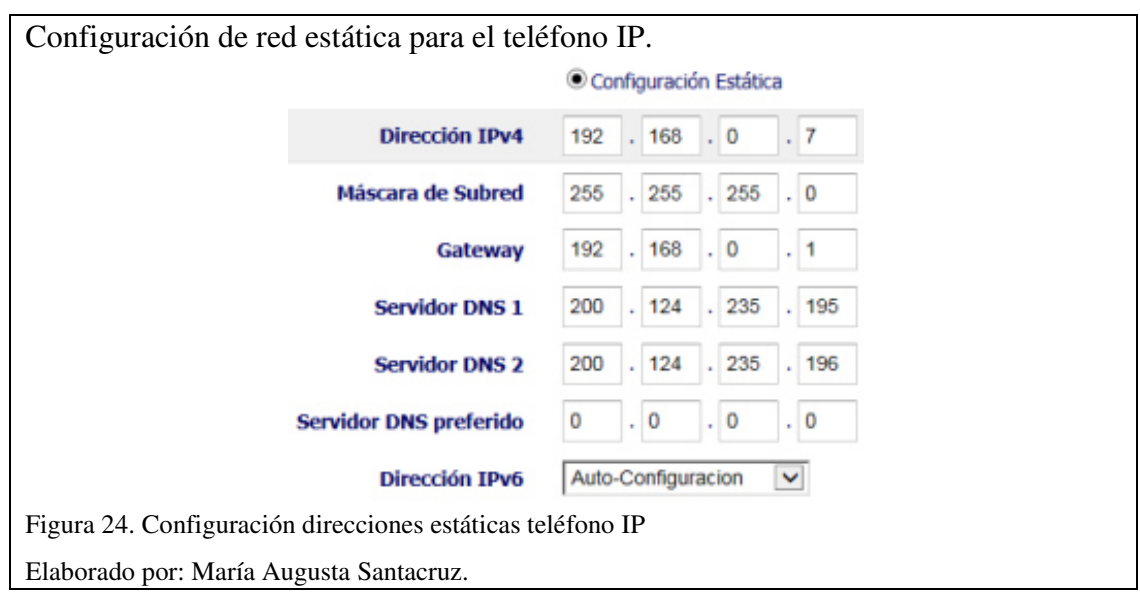

Una vez realizado los cambios en la configuración básica se reinicia el teléfono y reingresa con los nuevos parámetros como se observa en la figura 25.

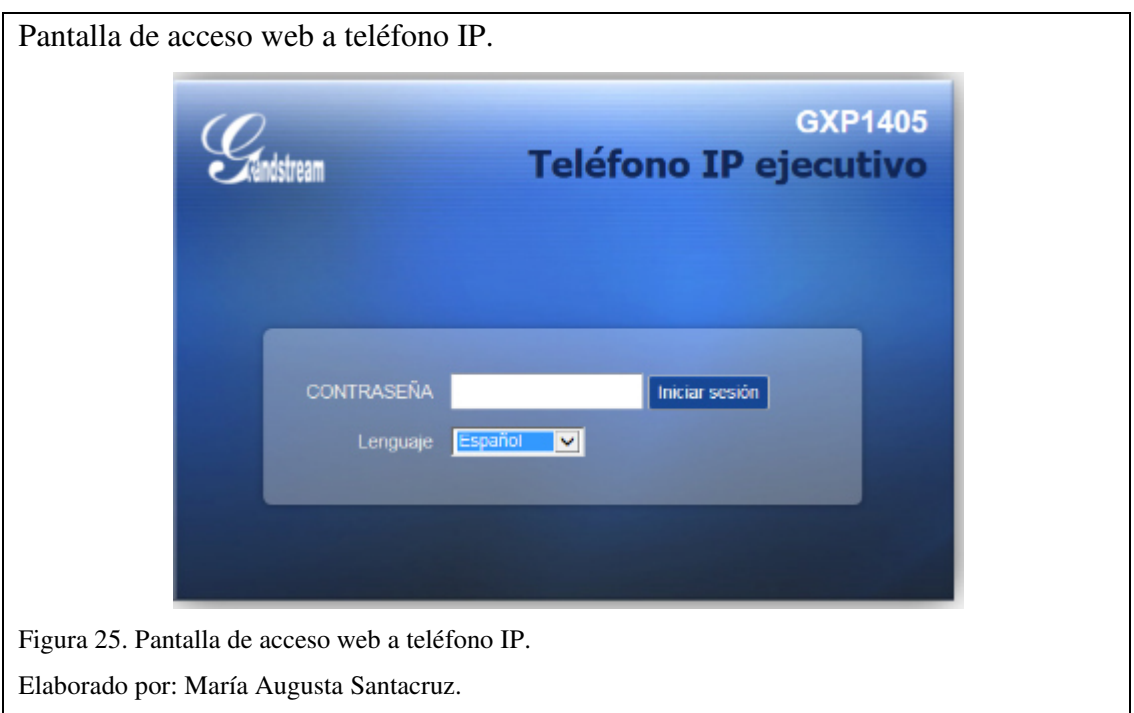

Para enlazar el teléfono con la central telefónica Elastix se tiene que ingresar la información del servidor en la configuración del teléfono lo más importante es que la clave de autenticación tiene que ser la misma con la que se crea la extensión en la central como se aprecia en la figura 26.

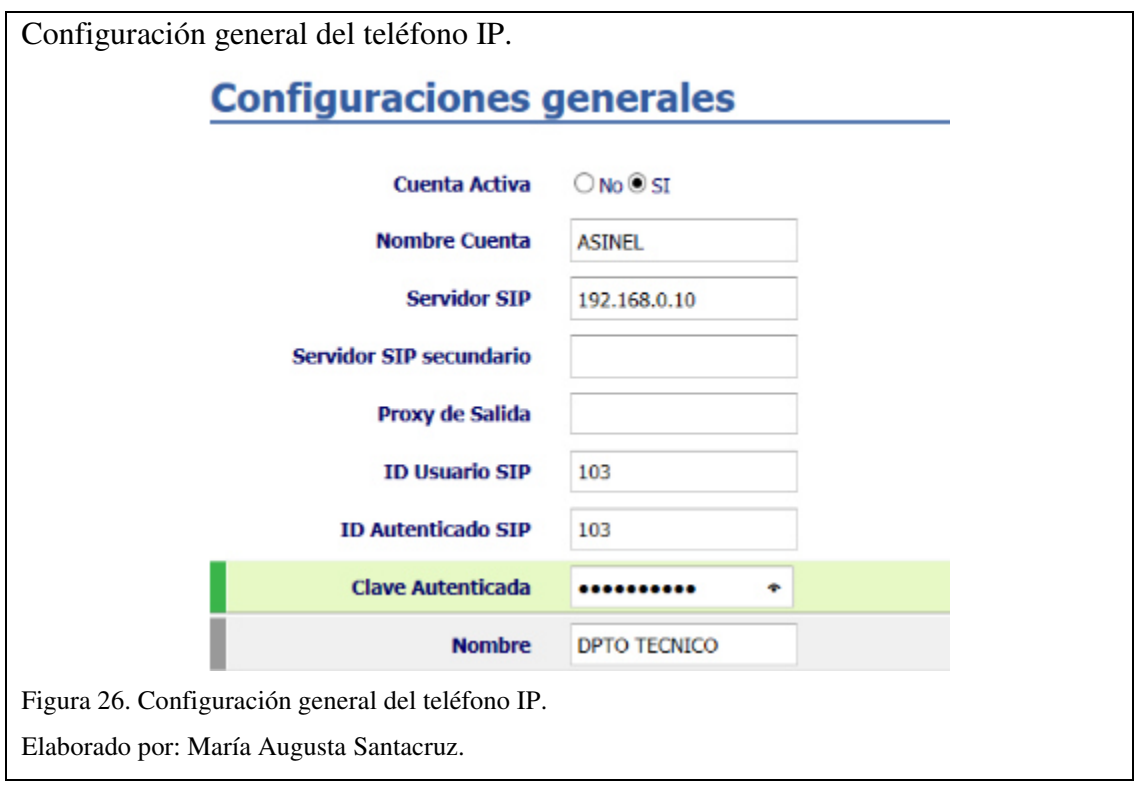

Una vez realizados todos los cambios el teléfono tiene que estar registrado con la cuenta del servidor, como se muestra en la figura 27.

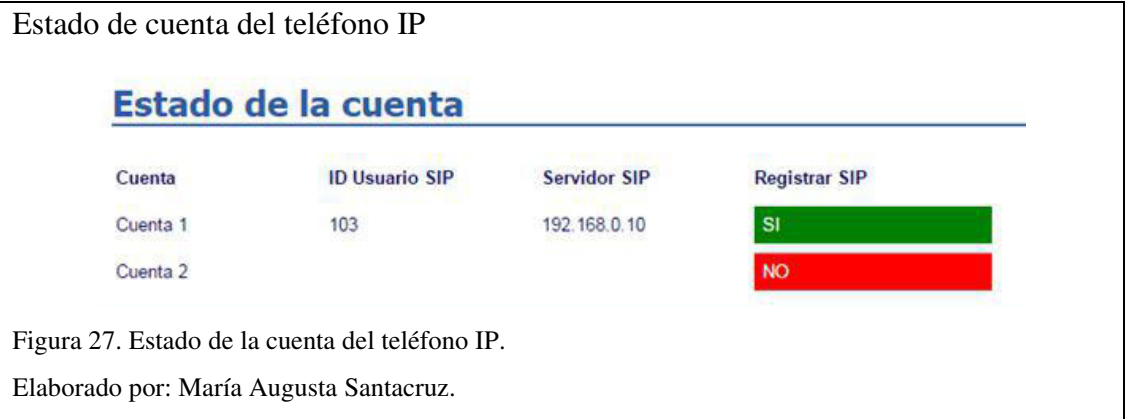

# **3.5 Instalación de UPS (**U**ninterrupted** P**ower** S**ystem).**

ASINEL cuenta con una red eléctrica antigua y deteriorada por lo que continuamente se producen cortes eléctricos, por esta razón se instálalo un UPS, el mismo que brindara fiabilidad al funcionamiento de los equipos y evitará daños en la configuración del servidor, de acuerdo a las necesidades se escogió un servidor con las siguientes características y datos que se aprecian en la tabla 13.

Marca: Forza

Modelo: FDC-1500RUL

Tiempo de recarga: 4 horas. Factor de potencia: 0.9. Modo de conversión de frecuencia: 50/60Hz. Montaje: Para rack o base para conversión a torre. Apagado automático de emergencia. Reemplazo de baterías sin desconectar la unidad.

## Tabla 13. Datos del UPS FDC-1500RUL.

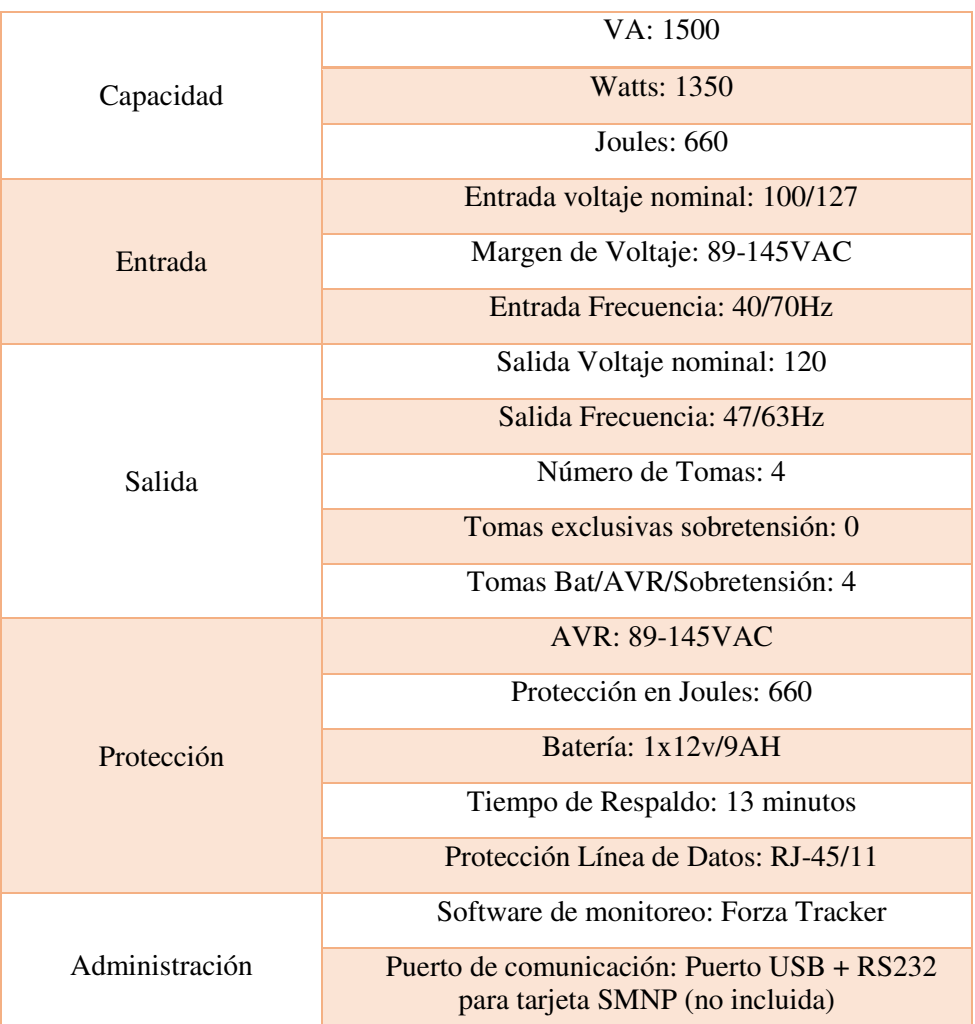

Nota: Datos del UPS FDC-1500UL. Fuente: forzaups.com.

Elaborado por: María Augusta Santacruz.

La instalación del UPS se realizó siguiendo las instrucciones de fábrica, cargando el equipo por 10 horas continuas para garantizar su correcto funcionamiento, después presionado el botón ON durante 5 segundos para encenderlo, el sonido de una alarma indica que el equipo esta funcionado. Se conecta los enchufes de los equipos que se quiere proteger en este caso se conectó el servidor, gateway y el switch 3com.

Cuando se corte el servicio eléctrico el UPS suministrara energía interrumpida a los enchufes conectados y se pondrá en modo batería, cuando se restablezca el servicio eléctrico se reinicia automáticamente en modo de CA y el equipo cargará sus baterías para una próxima eventualidad. En la figura 28 se muestra la instalación del equipo en el rack.

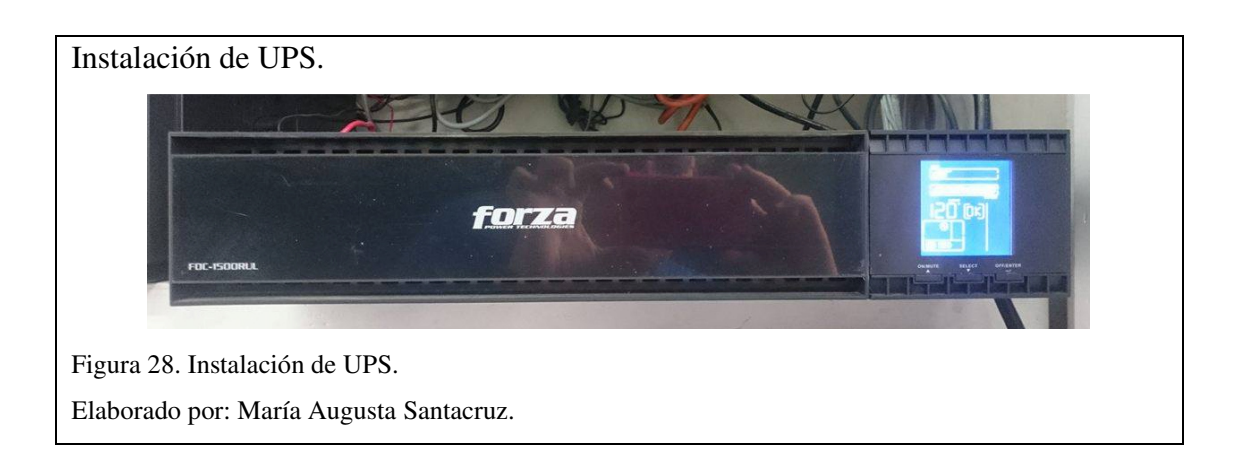

# **CAPÍTULO 4**

### **4 PRUEBAS Y RESULTADOS**

### **4.1 Verificación del ancho de banda (AB).**

Para realizar las mediciones de consumo de ancho de banda, se ha instalado la herramienta vnstat sobre el servidor Elastix, la cual permite realizar un monitoreo en tiempo real sobre las interfaces de red configuradas en el servidor.

La instalación de vnstat es muy sencilla, se lo realiza con el siguiente comando, "yum install vnstat", su ejecución se realiza con el comando "vnstat –l".

El comando que se utiliza dentro de la consola para identificar el tipo de códec es "sip show channels", se realiza pruebas de ancho de banda con los códec ulaw y gsm utilizando una, tres y cinco llamadas concurrentes.

En la figura 29 se observa el estado inicial (sin utilización) del servidor con 5 extensiones sip y una trocal, sin llamadas.

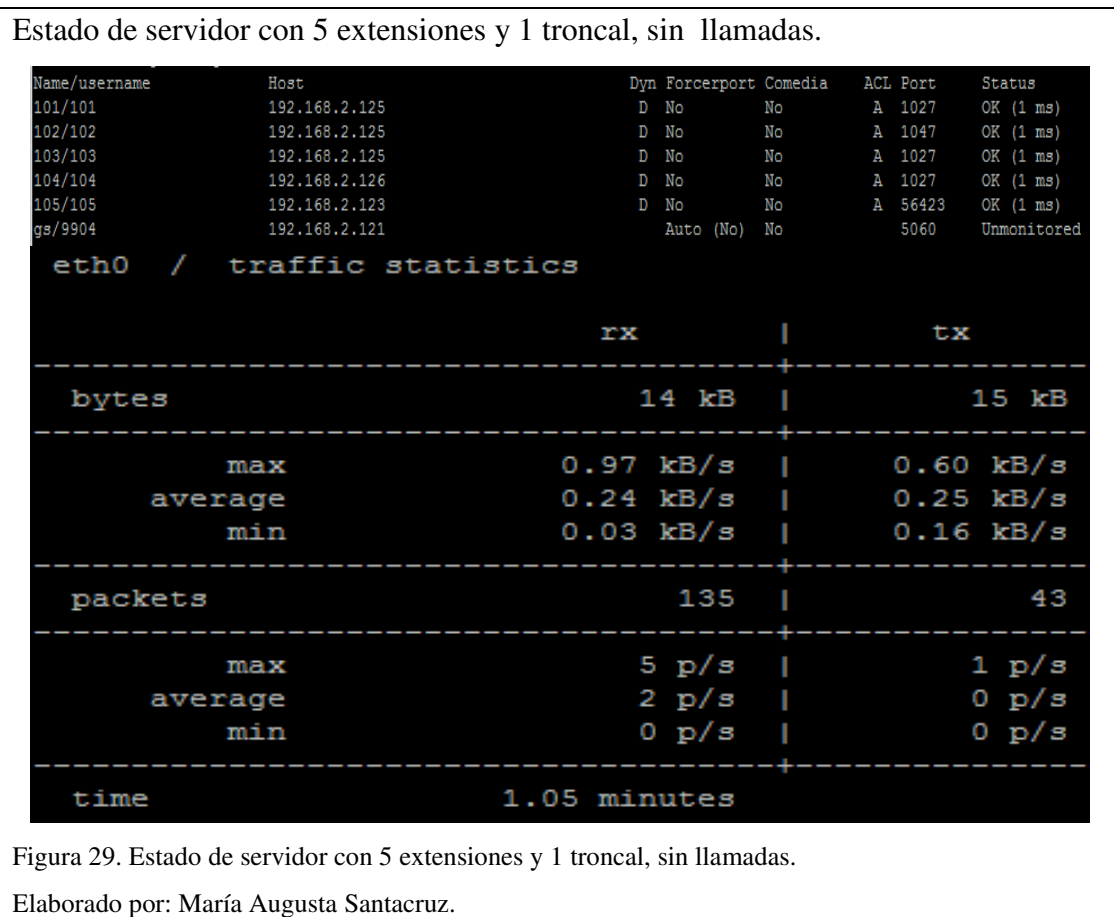

## **4.1.1 Verificación del AB con codificación ulaw con una llamada.**

En la figura 30 se observa las pruebas realizas con el códec ulaw con G.711, la medición se realiza con una llamada en 60 segundos, como resultado se obtiene un promedio de 10.58 kB/s receptados y 10.61 kB/s transmitidos.

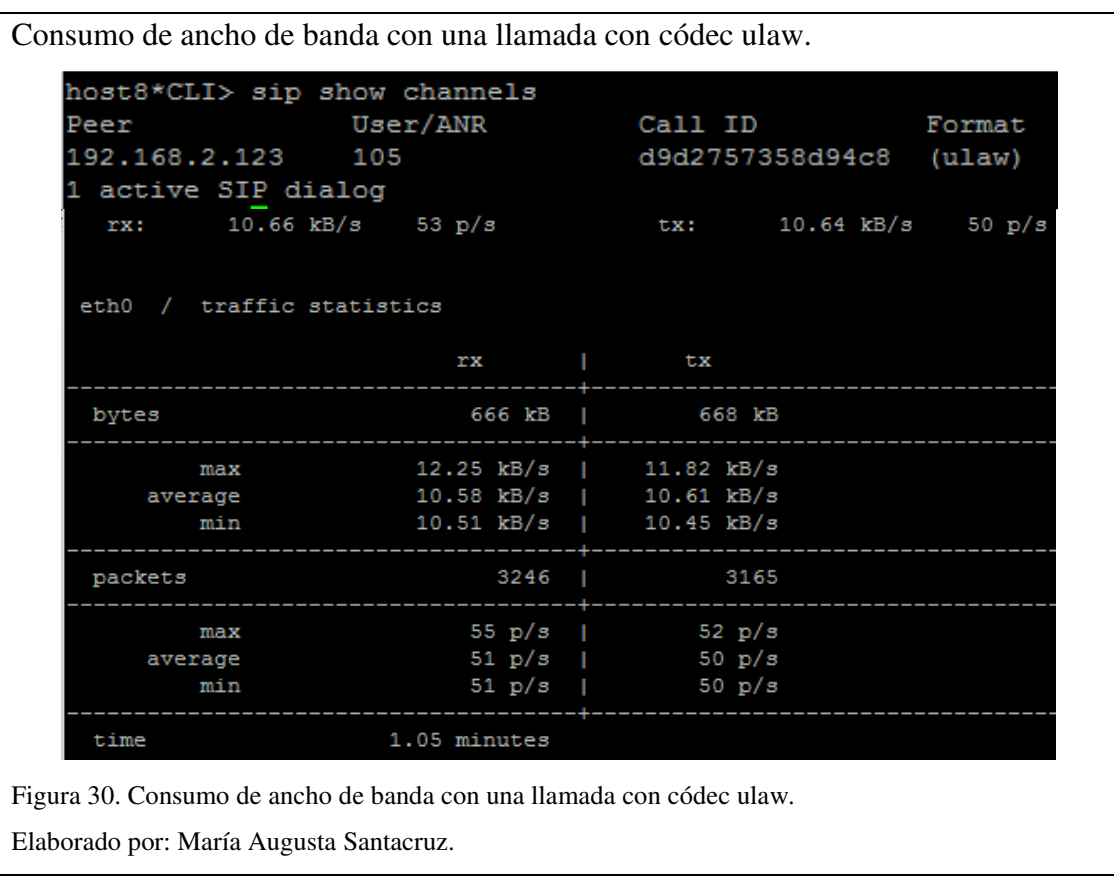

## **4.1.2 Verificación del AB con codificación ulaw con tres llamadas.**

En la figura 31 se observa las pruebas realizas para la medición con tres llamadas y el códec ulaw en 60 segundos, como resultado se obtiene un promedio de 49.66 kB/s receptados y 31.27 kB/s transmitidos.

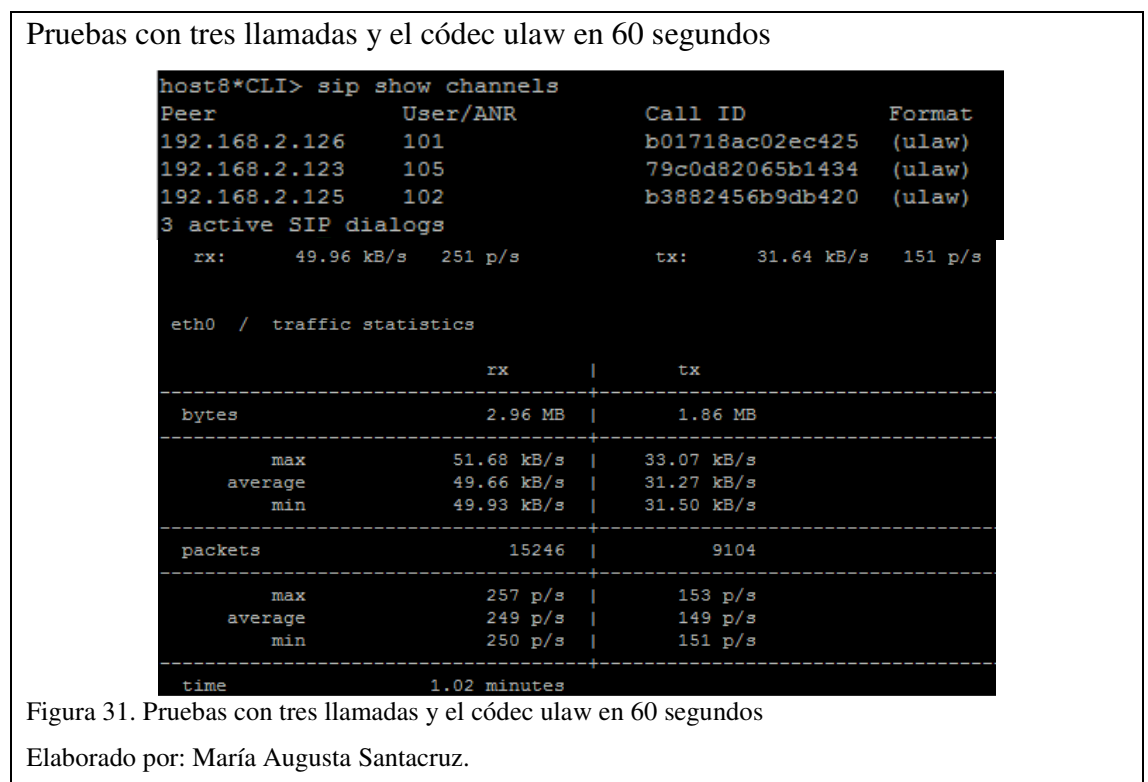

# **4.1.3 Verificación del AB con codificación ulaw con cinco llamadas.**

En la figura 32 se observa las pruebas realizas para la medición con cinco llamadas y el códec ulaw en 60 segundos, como resultado se obtiene un promedio de 51.70 kB/s receptados y 51.86 kB/s transmitidos.

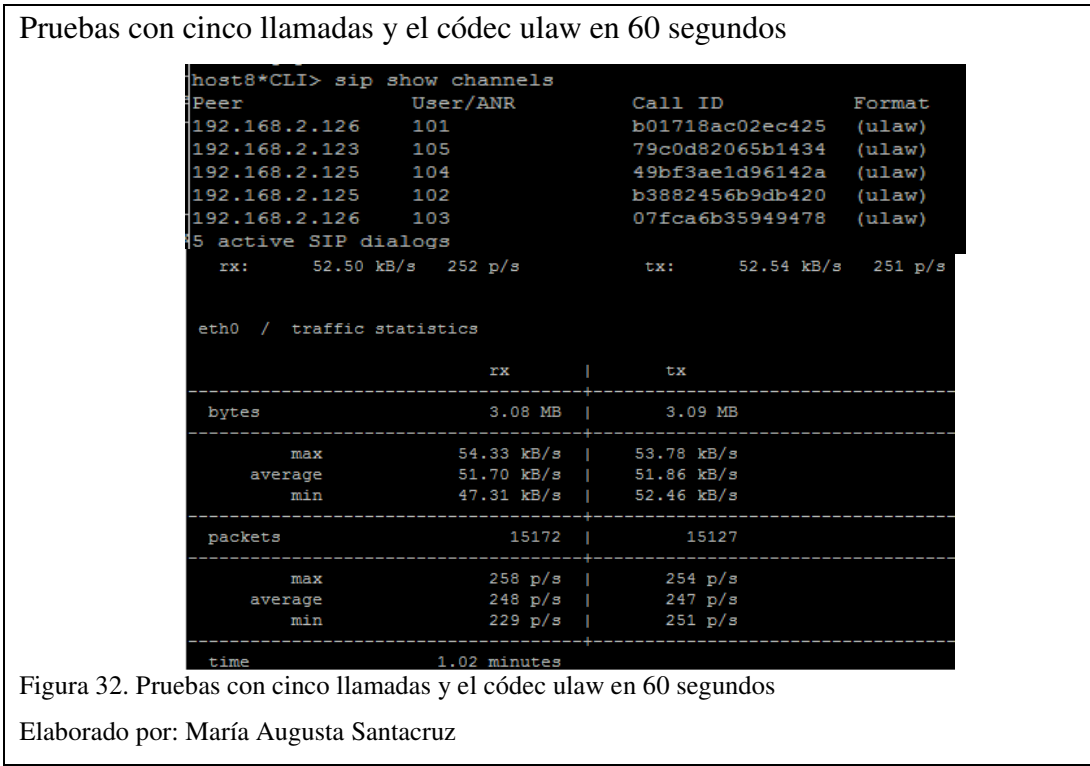

## **4.1.4 Verificación del AB con codificación gsm con una llamada.**

En la siguiente figura se observa las pruebas realizas con el códec GSM que crea formatos wav y brinda un equilibrio entre la calidad y el tamaño de los mensajes de voz.

En la figura 33 se observa la medición de ancho de banda con una llamada y el códec GSM en 60 segundos, como resultado se obtiene un promedio de 4.5 kB/s receptados y 4.51 kB/s transmitidos.

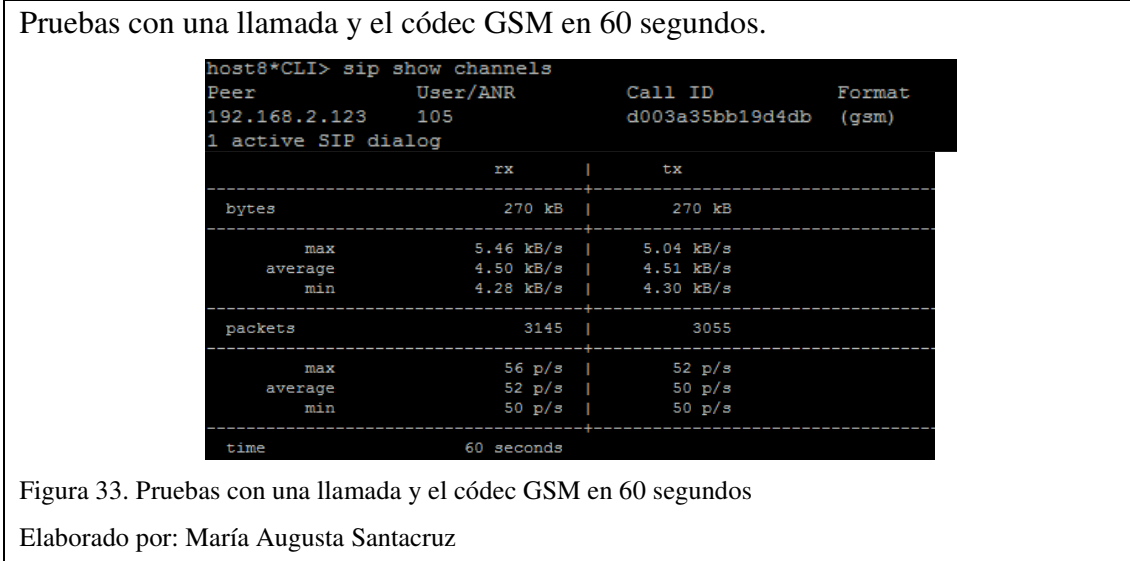

## **4.1.5 Verificación del AB con codificación gsm con tres llamadas.**

En la figura 34 se observa las pruebas realizas para la medición con tres llamadas y el códec GSM en 60 segundos, como resultado se obtiene un promedio de 24.34 kB/s receptados y 13.10 Kb/s transmitidos.

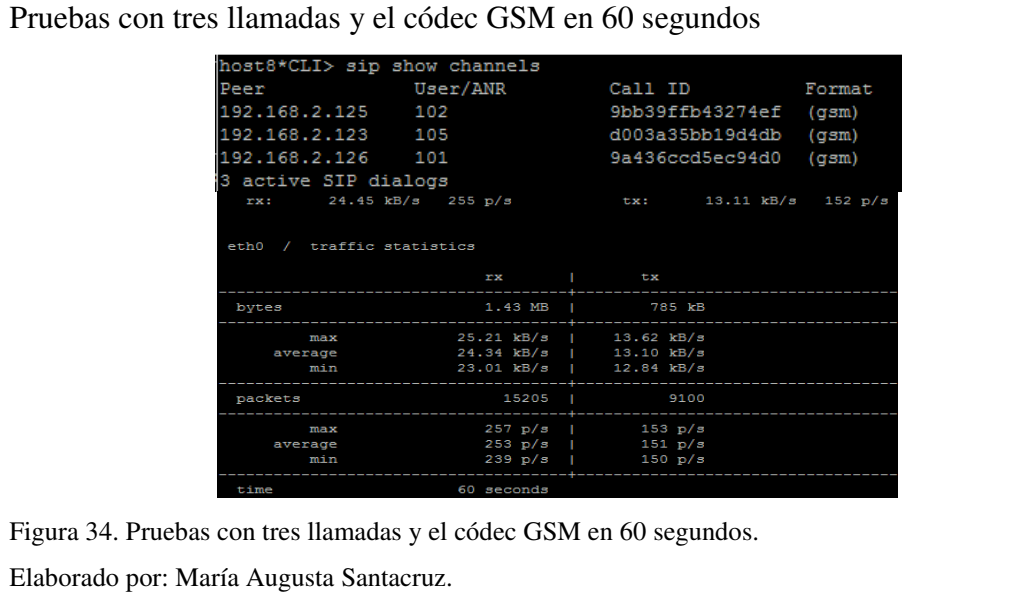

## **4.1.6 Verificación del AB con codificación gsm con cinco llamadas.**

En la figura 35 se observa las pruebas realizas para la medición con cinco llamadas y el códec GSM en 60 segundos, como resultado se obtiene un promedio de 43.67kB/s receptados y 21.67 Kb/s transmitidos.

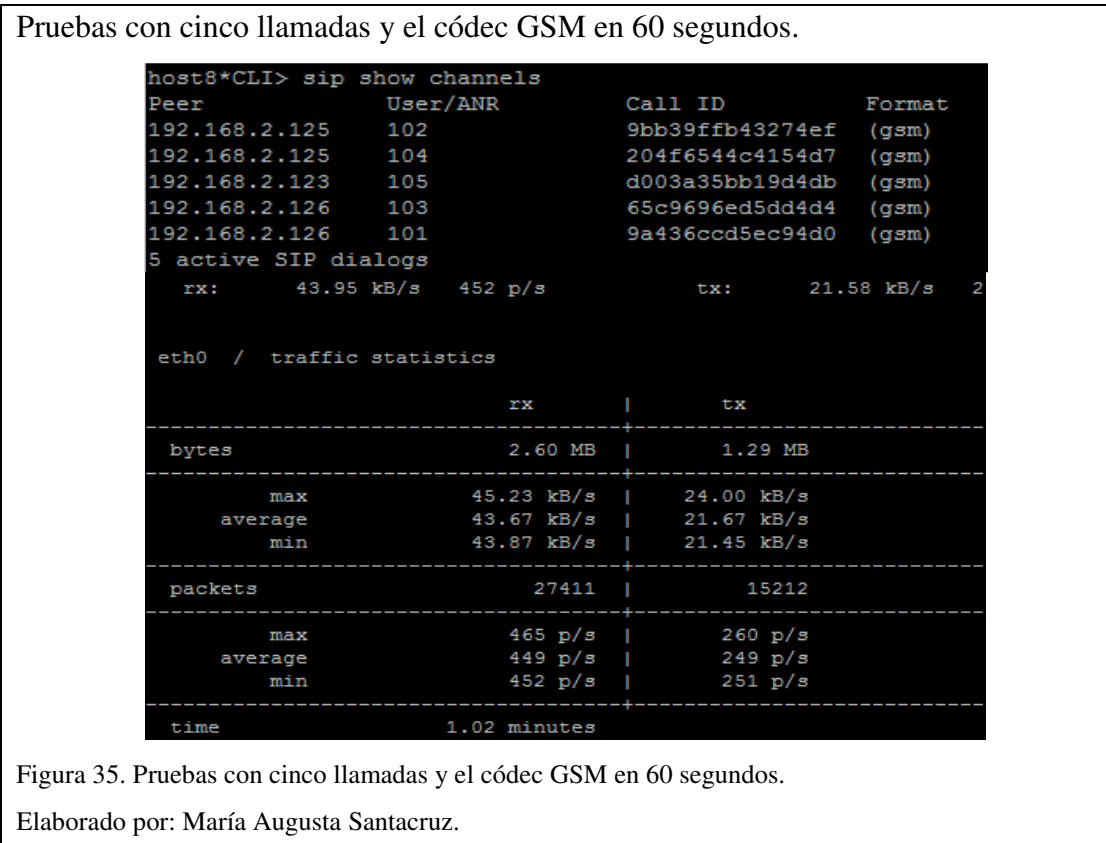

En la tabla 14 se indica la comparación del consumo promedio de ancho de banda de los códec ulaw y gsm, consumidos por llamadas en un minuto.

| Códec | 1 Llamada |           | 3 Llamada |           | 5 Llamada    |              |
|-------|-----------|-----------|-----------|-----------|--------------|--------------|
|       | Rx (kB/s) | Tx (kB/s) | Rx (kB/s) | Tx (kB/s) | Rx<br>(kB/s) | Tx<br>(kB/s) |
| ulaw  | 10,58     | 10.61     | 49.66     | 31.27     | 51.70        | 51.86        |
| gsm   | 4,5       | 4.51      | 24.34     | 13.10     | 43.67        | 21.67        |

Tabla 14. Comparación de kB/s consumidos con diferentes códec y llamadas.

Nota: Valores comparativos de kB/s consumidos con diferentes códec y llamadas.

Elaborado por: María Augusta Santacruz.

## **4.1.7 Verificación del AB con codificación ulaw utilizando gateway.**

En la figura 36 se observa las pruebas realizas para la medición de llamadas desde el gateway y el códec ulaw en 60 segundos, como resultado se obtiene un promedio de 21.15 kB/s receptados y 21.14 Kb/s transmitidos.

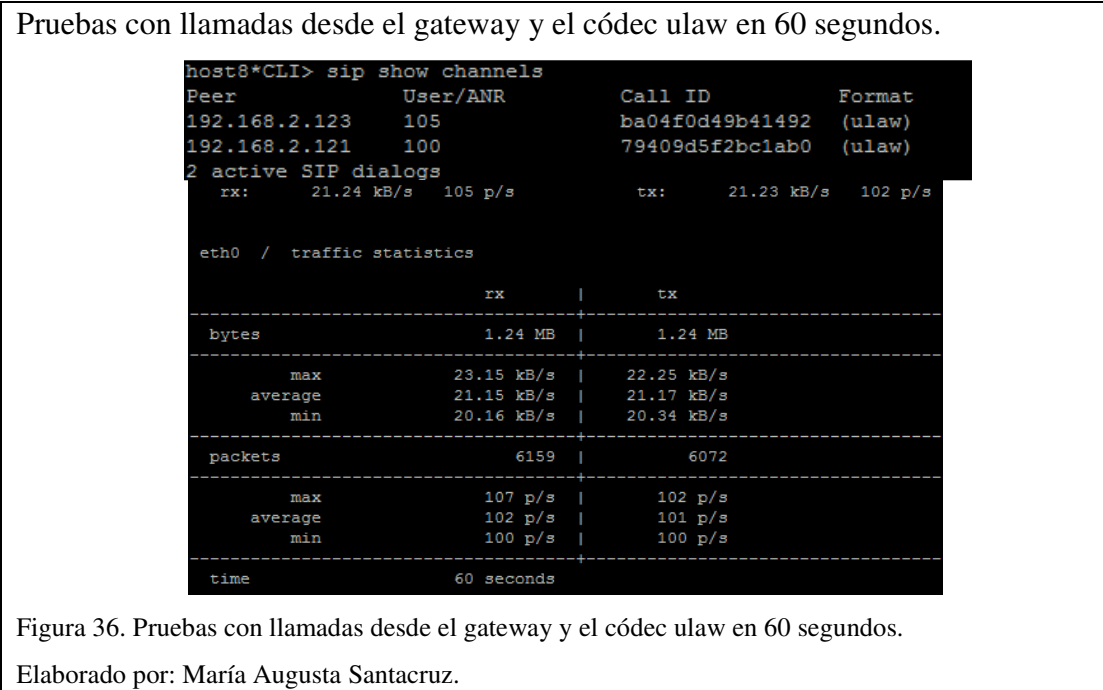

## **4.1.8 Verificación del AB con codificación gsm utilizando gateway.**

En la figura 37 se observa las pruebas realizas para la medición de llamadas desde el gateway y el códec GSM en 60 segundos, como resultado se obtiene un promedio de 7.44 kB/s receptados y 7.41 kB/s transmitidos.

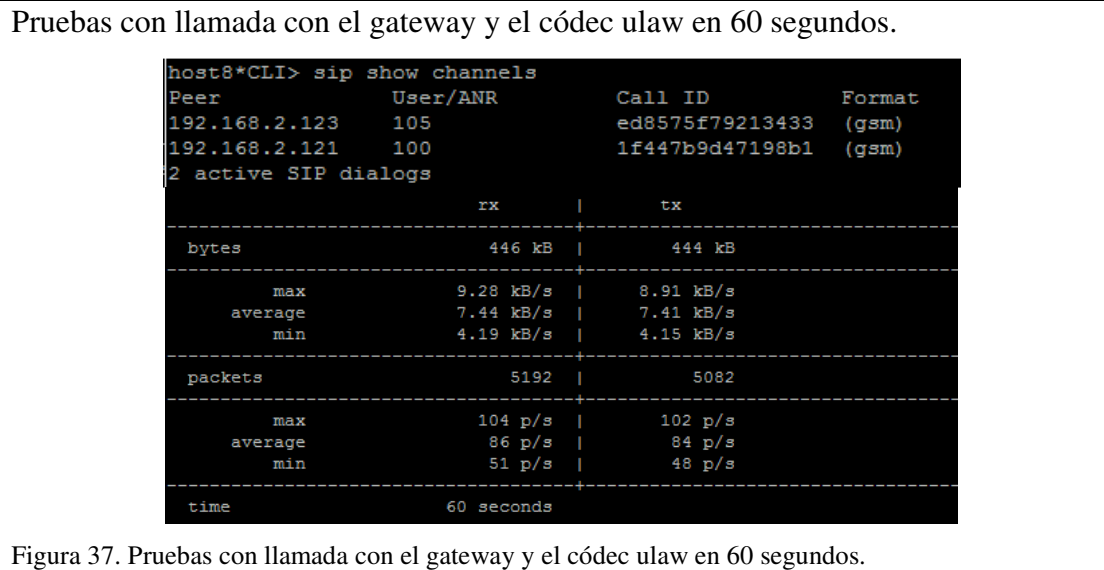

Elaborado por: María Augusta Santacruz.

# **4.1.9 Verificación del AB con codificación gsm y ulaw utilizando gateway.**

En la figura 38 se observa las pruebas realizas para la medición de llamadas desde el gateway y el códec GSM y ulaw en 60 segundos, como resultado se obtiene un promedio de 15.00 kB/s receptados y 15.02 Kb/s transmitidos.

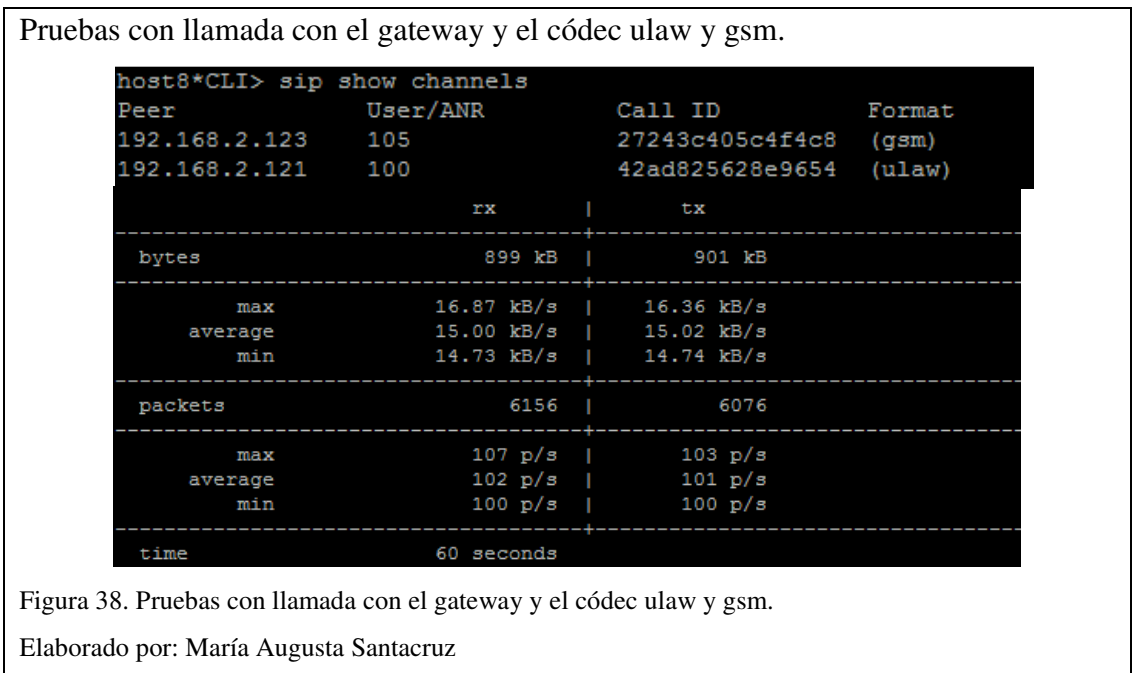

Como se puede apreciar en la tabla 15, el sistema puede trabajar de manera indistinta con cualquiera de los códec e inclusive utilizando simultáneamente los dos códec. Tabla 15. Comparación de kB/s consumidos en un minuto con diferentes códec.

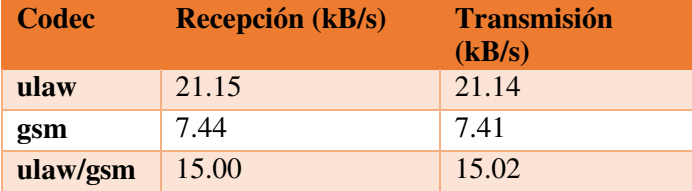

Nota: Valores comparativos de kB/s consumidos en un minuto con diferentes códec.

Fuente: María Augusta Santacruz.

# **4.1 Pruebas de conectividad de red.**

Se realizan pruebas de conectividad mediante la consola de CMD disponible en los sistemas Windows, realizando ping se comprueba él envió y recepción de paquetes a los equipos configurados además del tiempo de retardo en recibir los mismos.

### **4.1.1 Verificación de conectividad del servidor.**

Se realiza pruebas con ping corto al servidor y se comprueba que está en red como se muestra en la figura 39.

Pruebas de conectividad al servidor. :\Users\Asinel>ping 192.168.0.10 laciendo ping a 192.168.0.10 con 32 bytes de datos:<br>Respuesta desde 192.168.0.10: bytes=32 tiempo<1m TTL:<br>Respuesta desde 192.168.0.10: bytes=32 tiempo<1m TTL:<br>Respuesta desde 192.168.0.10: bytes=32 tiempo<1m TTL:<br>Respuest stadísticas de ping para 192.168.0.10:<br>Paquetes: enviados = 4, recibidos = 4, perdidos = 0<br>(0% perdidos),<br>iempos aproximados de ida y vuelta en milisegundos:<br>Mínimo = 0ms, Máximo = 0ms, Media = 0ms :\Users\Asinel>\_ Figura 39. Pruebas de conectividad al servidor. Elaborado por: María Augusta Santacruz

Se realiza pruebas con ping extendido por 60 segundos al servidor con lo que se comprueba el envió y recepción de paquetes además de sus tiempos de retardo, El tiempo de respuesta es menos a 1ms y tiene una conexión correcta como se muestra en el figura 40.

Pruebas de conectividad al servidor por 60 segundos. C:\Users\Asinel>ping -t 192.168.0.10 20168.0.10: bytes =32 tiempo(1m TI1<br>192.168.0.10 con 32 bytes de datos:<br>192.168.0.10: bytes=32 tiempo(1m TI1<br>192.168.0.10: bytes=32 tiempo(1m TI1<br>192.168.0.10: bytes=32 tiempo(1m TI1<br>192.168.0.10: bytes=32 tiempo(1m TI1<br>19 Haciendo ping a nasionas ping<br>Respuesta desde<br>Respuesta desde nsspassea assas<br>Respuesta desde ..........<br>Respuesta<br>lespuesta desde<br>desde lespuesta desde espassa assa<br>lespuesta desde<br>lespuesta desde espassa assa<br>lespuesta desde<br>lespuesta desde espuesta desde espuesta desde espuesta desde 172.168.0.10: hytes=32<br>192.168.0.10: hytes=32<br>192.168.0.10: hytes=32<br>192.168.0.10: hytes=32<br>192.168.0.10: hytes=32<br>192.168.0.10: hytes=32 lespuesta desde espassa assa<br>lespuesta desde<br>lespuesta desde espassoa assas<br>espuesta desde espuesta desde tiempo<1m Estadísticas de ping para 192.168.0.10:<br>
Paquetes: enviados = 63, recibidos = 63, perdidos = 0<br>
(0% perdidos),<br>
Tiempos aproximados de ida y vuelta en milisegundos:<br>
Mínimo = 0ms, Máximo = 1ms, Media = 0ms<br>
Figura 40. Prue Elaborado por: María Augusta Santacruz

## **4.1.2 Verificación de conectividad con el gateway.**

Se realiza pruebas con ping corto al gateway y se comprueba que está en red como se muestra en la figura 41.

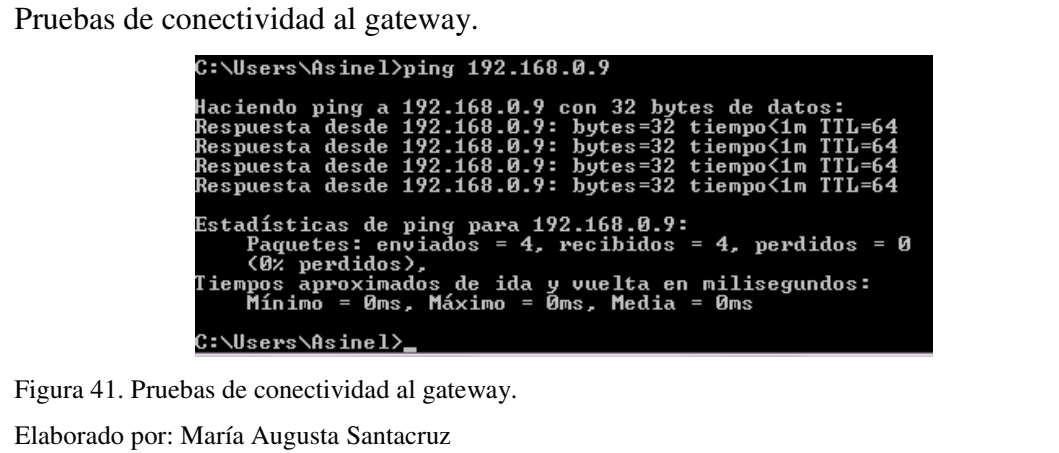

Se ejecuta pruebas con ping extendido por 60 segundos al gateway, con lo que se comprueba el envío y recepción de paquetes, además del tiempo de retardo. El tiempo de respuesta es menor a 1ms y tiene una conexión correcta, como se muestra en la figura 42.

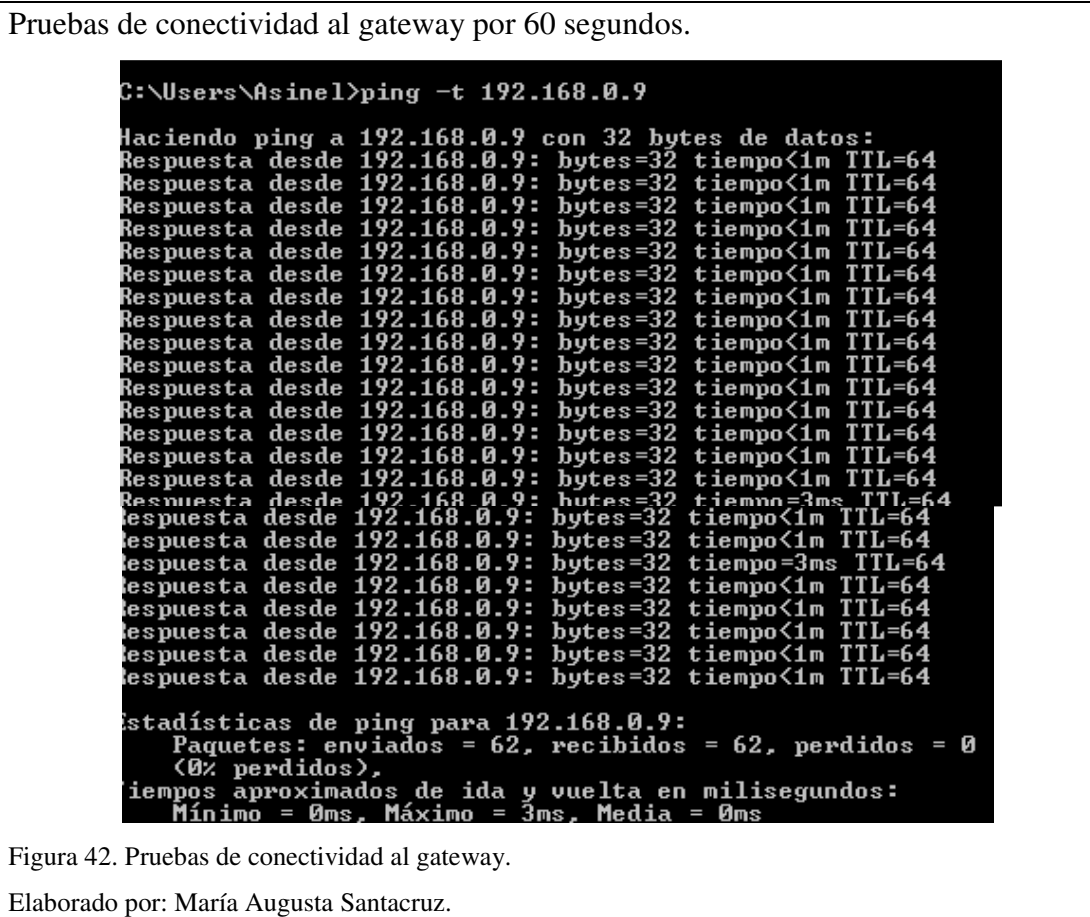

### **4.1.3 Verificación de conectividad con un teléfono IP grandstream.**

Se realiza pruebas con ping corto un teléfono grandstream y se comprueba que está en red como se muestra en la figura 43.

Pruebas de conectividad al teléfono IP grandstream. ::\Users\Asinel>ping 192.168.0.4;' Haciendo ping a 192.168.0.4 con 32 bytes de datos:<br>Respuesta desde 192.168.0.4: bytes=32 tiempo=1ms TTL=64<br>Respuesta desde 192.168.0.4: bytes=32 tiempo=1ms TTL=64<br>Respuesta desde 192.168.0.4: bytes=32 tiempo=1ms TTL=64<br>Res Estadísticas de ping para 192.168.0.4:<br>Paquetes: enviados = 4, recibidos = 4, perdidos = 0<br>(0% perdidos),<br>Tiempos aproximados de ida y vuelta en milisegundos:<br>Mínimo = 1ms, Máximo = 1ms, Media = 1ms Figura 43. Pruebas de conectividad al teléfono IP grandstream. Elaborado por: María Augusta Santacruz

Se realiza pruebas con ping extendido por 60 segundos a un teléfono grandstream con lo que se comprueba el envió y recepción de paquetes además de sus tiempos de retardo. El tiempo de respuesta es menos a 1ms y tiene una conexión correcta, como se muestra en la figura 44.

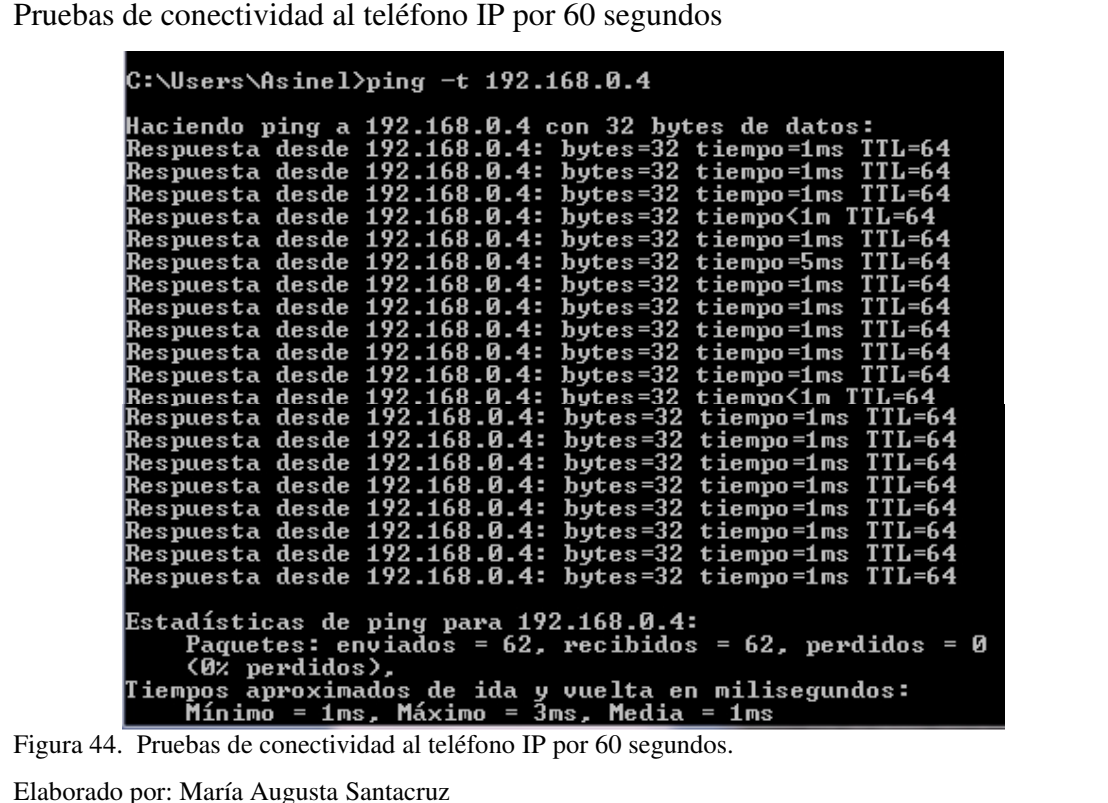

### **4.1.4 Verificación de conectividad con un softphone.**

Se realiza pruebas con ping corto un softphone y se comprueba que está en red como se muestra en la figura 45.

Pruebas de conectividad al softphone. ::\Users\Asinel>ping 192.168.0.11:{ **laciendo ping a 192.168.0.11 con 32 bytes de datos:<br>Respuesta desde 192.168.0.11: bytes=32 tiempo=2ms TTL=64<br>Respuesta desde 192.168.0.11: bytes=32 tiempo=1ms TTL=64<br>Respuesta desde 192.168.0.11: bytes=32 tiempo=1ms TTL=6**  $\frac{1}{2}$ stadísticas de ping para 192.168.0.11:<br>Paquetes: enviados = 4, recibidos = 4, perdidos = 0 Paquetes: enviados = 4, recibidos = 4, perdidos<br>(0% perdidos),<br>iempos aproximados de ida y vuelta en milisegundos:<br>Mínimo = 1ms, Máximo = 2ms, Media = 1ms Figura 45. Pruebas de conectividad al gateway.

Elaborado por: María Augusta Santacruz

Se realiza pruebas con ping extendido por 60 segundos a un softphone con lo que se comprueba el envío y recepción de paquetes además de sus tiempos de retardo. El tiempo de respuesta es menos a 1ms y tiene una conexión correcta, como se muestra en la figura 46.

Pruebas de conectividad al softphone por 60 segundos  $C:\\Bigcup \$ ers $\A$ sinel $\rangle$ ping -t 192.168.0.11 Haciendo ping a 192.168.0.11 con 32 bytes de datos:<br>Respuesta desde 192.168.0.11: bytes=32 tiempo=2ms T<br>Respuesta desde 192.168.0.11: bytes=32 tiempo=1ms T<br>Respuesta desde 192.168.0.11: bytes=32 tiempo=1ms T  $192.168.0.11:$ <br> $192.168.0.11:$ **lespuesta** desde bytes= $32$ tiempo=1ms bytes=32 tiempo=1ms espuesta desde  $192.168.0.11:$ <br>192.168.0.11: bytes= $32$ desde **lespuesta**  $time$ mpo=1ms desde  $b$ ytes= $32$ tiempo=2ms espuesta **lespuesta** desde 192.168.0.11:  $b$ ytes= $32$ tiempo=1ms Respuesta desde 122.168.0.11:<br>Respuesta desde 192.168.0.11:<br>Respuesta desde 192.168.0.11:<br>Respuesta desde 192.168.0.11: bytes=32 tiempo=1ms  $b$ ytes=32 tiempo= 7ms bytes=32 tiempo=1ms **Nespuesta desde 192.168.0.11:**<br>Respuesta desde 192.168.0.11:<br>Respuesta desde 192.168.0.11:<br>Respuesta desde 192.168.0.11:<br>Respuesta desde 192.168.0.11:<br>Respuesta desde 192.168.0.11:<br>Respuesta desde 192.168.0.11:<br>Respuesta bytes=32<br>bytes=32  $time$ mpo=1ms tiempo=1ms  $bytes = 32$ tiempo<1m T bytes=32<br>bytes=32<br>bytes=32<br>bytes=32<br>bytes=32 tiempo=1ms tiempo=1ms  $timempo = 1ms$ tiempo=1ms  $bytes = 32$ tiempo=1ms Estadísticas de ping para 192.168.0.11:<br>Paquetes: enviados = 64, recibidos = 64, perdidos = 0<br>(0% perdidos),<br>liempos aproximados de ida y vuelta en milisegundos:<br>Mínimo = 0ms, Máximo = 7ms, Media = 1ms

Figura 46. Pruebas de conectividad al softphone por 60 segundos.

Elaborado por: María Augusta Santacruz.

# **4.2 Costos de equipos para implementar el sistema Voip.**

En la tabla 16 se describe el costo de los equipos necesarios para la implementación del sistema de comunicación unificada Voip en un servidor Elastix.

Tabla 16. Costos de equipos para implementación del sistema Voip.

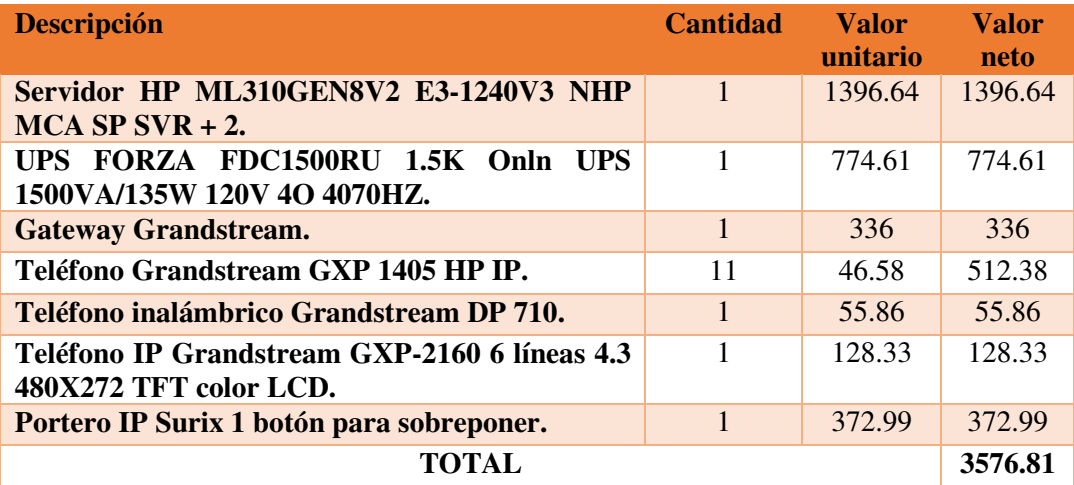

Nota: Valores de los equipos adquiridos para la implementación Voip.

Fuente: María Augusta Santacruz.

#### **5 CONCLUSIONES**

- Se realizó la implementación del sistema de comunicación unificado mediante Voip en un servidor Elastix para la empresa ASINEL, cubriendo así los requerimientos solicitados y planteados por el usuario final en cuanto a problemas con la congestión de llamadas, tiempos de demora en transferencia de llamadas internas y externas, contestadora automática, registro y grabación de llamadas.
- La selección de la central telefónica y de los equipos terminales de comunicación se realizaron según las necesidades de los usuarios, en las cuales se consideró principalmente la compatibilidad con el servidor, costos y disponibilidad de equipos en el mercado local, permitiendo así un funcionamiento óptimo de los mismos y evitando consumos excesivos del servicio telefónico.
- Con la instalación de Elastix se proporcionó solución a los problemas de comunicación que tenían en la empresa ASINEL, ya que es una central telefónica con varias aplicaciones y funciones que no necesitan la compra de licencias para utilizarlas.
- El servidor telefónico basado en Elastix es gráfico, con lo que se logra una configuración y administración más amistosa para el usuario final, debido a su panel de control donde el administrador puede visualizar toda la actividad telefónica de manera detallada y así llevar el control con monitoreo de llamadas internas y externas en la empresa ASINEL.
- Con las pruebas de conectividad realizadas mediante la consola de CMD ejecutando ping, se comprobó él envió y recepción de paquetes a los equipos configurados y conectados en la central telefónica con un tiempo de respuesta que no sobrepasa 1ms garantizando el correcto funcionamiento de los mismos y brindando seguridad a sus usuarios, así mismo se demostró que el valor más alto utilizado para ancho de banda con cinco llamadas y códec ulaw es 51.86

kB/s transmitidos y 51.70 kB/s receptados, mismos que no sobrepasan el ancho de banda utilizado en la red.

## **6 RECOMENDACIONES**

- Se recomienda cambiar los equipos de conectividad como switch, ya que en un futuro pueden causar problemas de comunicación en la red debido a que son demasiado antiguos y tienen sus años de uso.
- Al tener una red eléctrica deficiente y muy poco confiable se recomienda proteger los equipos del rack y finales con una red eléctrica de UPS, y así evitar exponerlos a cambios abruptos de voltaje y que sus configuraciones se vean alteradas,
- Es importante sacar respaldos en el disco duro del servidor de todas las configuraciones, cambios, grabaciones y aplicaciones realizadas en Elastix, ya que en algún momento podría verse afectado y con la copia de seguridad se podría restablecer el servicio telefónico inmediatamente en otro servidor, dando así una solución rápida y oportuna ante cualquier inconveniente.
- Es recomendable que solo personal autorizado tenga acceso al cuarto de sistemas y al servidor, ya que podrían manipular los equipos erradamente y provocar serios daños en sus configuraciones.

#### **REFERENCIAS**

- (12 de Enero de 2016). Obtenido de 3CX: http://www.3cx.es/voip-sip/voipdefinicion/
- *3CX*. (2015). Obtenido de http://www.3cx.es/voip-sip/central-telefonica-pbx/
- *About Tech*. (17 de Febrero de 2016). Obtenido de http://desktopvideo.about.com/od/glossary/g/codec.htm
- *ASINEL*. (2014). Obtenido de http://asinel.net/index.php/inicio/mision-y-vision
- Asinel. (2014). *asinel.net*. Recuperado el 26 de abril de 2015, de asinel.net: http://asinel.net/index.php/inicio/mision-y-vision
- *elastix*. (16 de Dicimbre de 2016). Obtenido de http://elastix.org/
- *Elastix*. (18 de 01 de 2016). Obtenido de http://www.elastix.com/portfolioitem/miniucs/#tab-id-3
- *Engineering and Technology History Wiki*. (05 de Enero de 2016). Obtenido de Engineering and Technology History Wiki: http://ethw.org/Antonio\_Meucci
- Flatman, A. (16 de Mayo de 2013). Obtenido de www.ieee802.org/3/bq/public/may13/flatman\_01\_0513\_40GBT.pdf
- Kordas. (7 de Junio de 2007). *Wikimedia*. Obtenido de https://commons.wikimedia.org/wiki/File:Topolog%C3%ADa\_de\_red.png
- Landivar, E. (5 de Julio de 2016). *Elastix*. Obtenido de http://www.elastix.com/downloads/
- *Microsoft*. (Enero de 2005). Obtenido de https://msdn.microsoft.com/eses/library/cc737738%28v=ws.10%29.aspx
- Nielsen, A. (Febrero de 2008). *AMP netconnect.* Obtenido de www.lanster.com/pub/files/file/okablowanie\_normy/Guide\_ISO\_11801\_2nd \_Amendment1.pdf

*Real Academia Española*. (2016). Obtenido de http://dle.rae.es/?id=USpE7gq

*RFC Español*. (1981). Obtenido de http://rfc-es.org/rfc/rfc0791-es.txt

- Rouse, M. (14 de Febrero de 2016). *Techtarget*. Obtenido de http://searchunifiedcommunications.techtarget.com/definition/private-branchexchange
- *Sinologic*. (08 de 2015). Obtenido de https://www.sinologic.net/blog/2015-08/anchobanda-necesario-hablar-voip.html
- Steven, K. (2009). *NETWORKS Design and Management.* California: Orchand Publications.
- *The Internet Engineering Task Force*. (2002). Obtenido de https://tools.ietf.org/html/rfc3261
- *The Internet Engineering Task Force*. (2010). Obtenido de https://tools.ietf.org/html/rfc5456
- *voipforo*. (02 de 02 de 2016). Obtenido de http://www.en.voipforo.com/codec/codecs.php